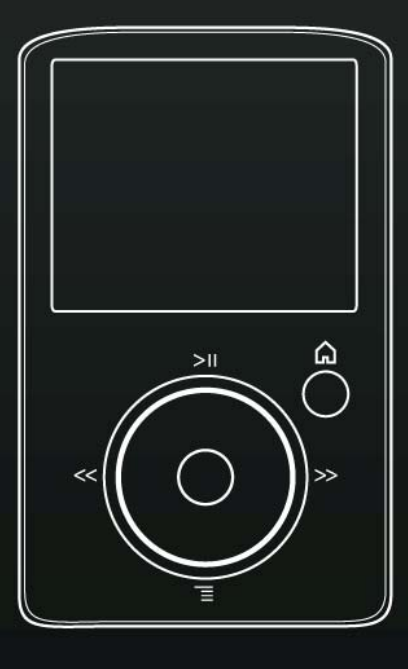

# **Bedienungsanleitung**

# SanDisk® **ASONSO, FUZE** Media Player

Technischer Support Weltweit: [www.sandisk.com/support](http://www.sandisk.com/support) Forum: http://forum Wissensdatenbank: http://kb.sandisk Weitere Informationen zu diesem Produkt finden Sie unter

Fuze-UM809-DEU

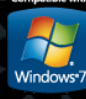

# **H** Inhaltsverzeichnis

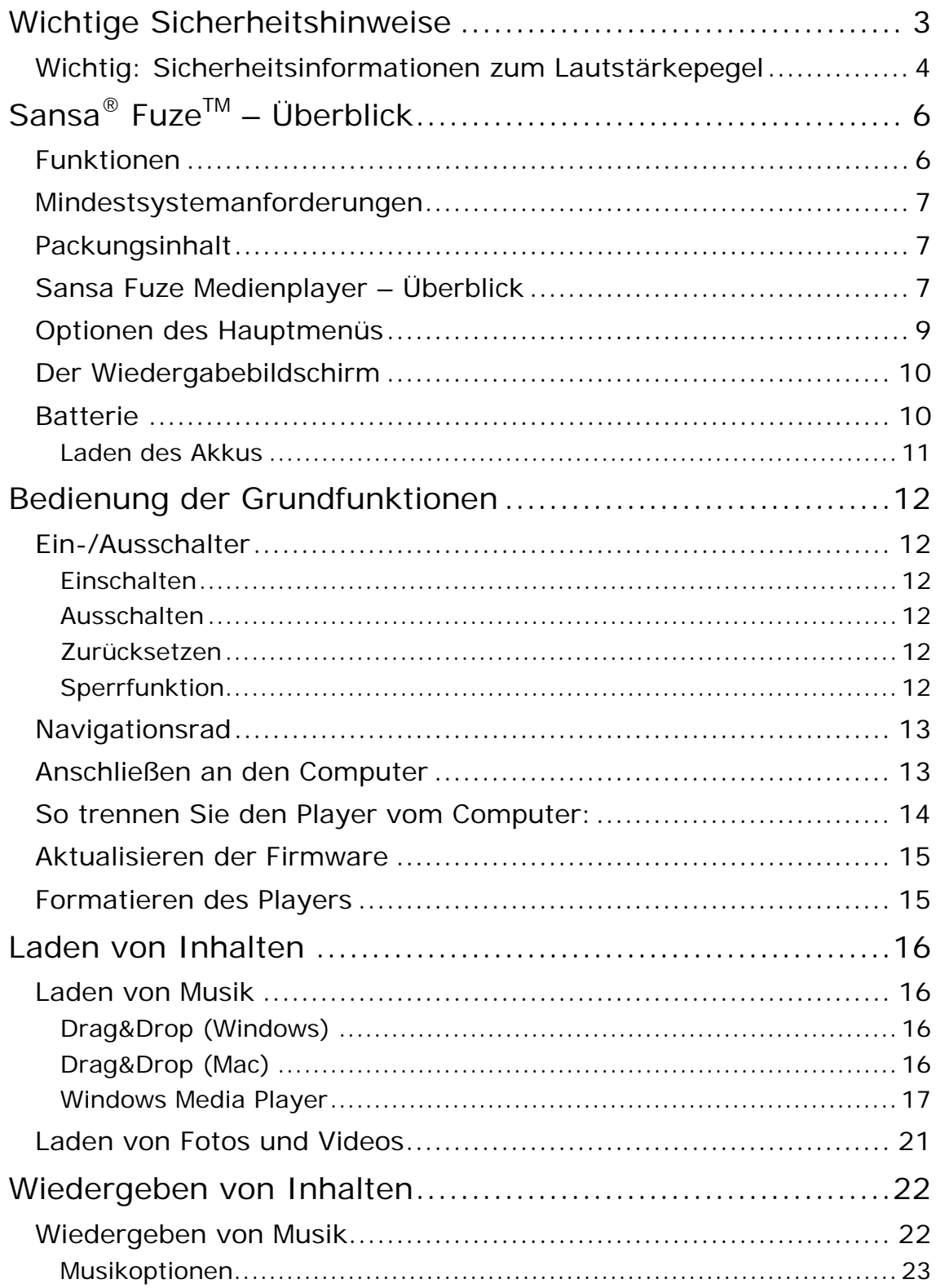

# **H** Inhaltsverzeichnis

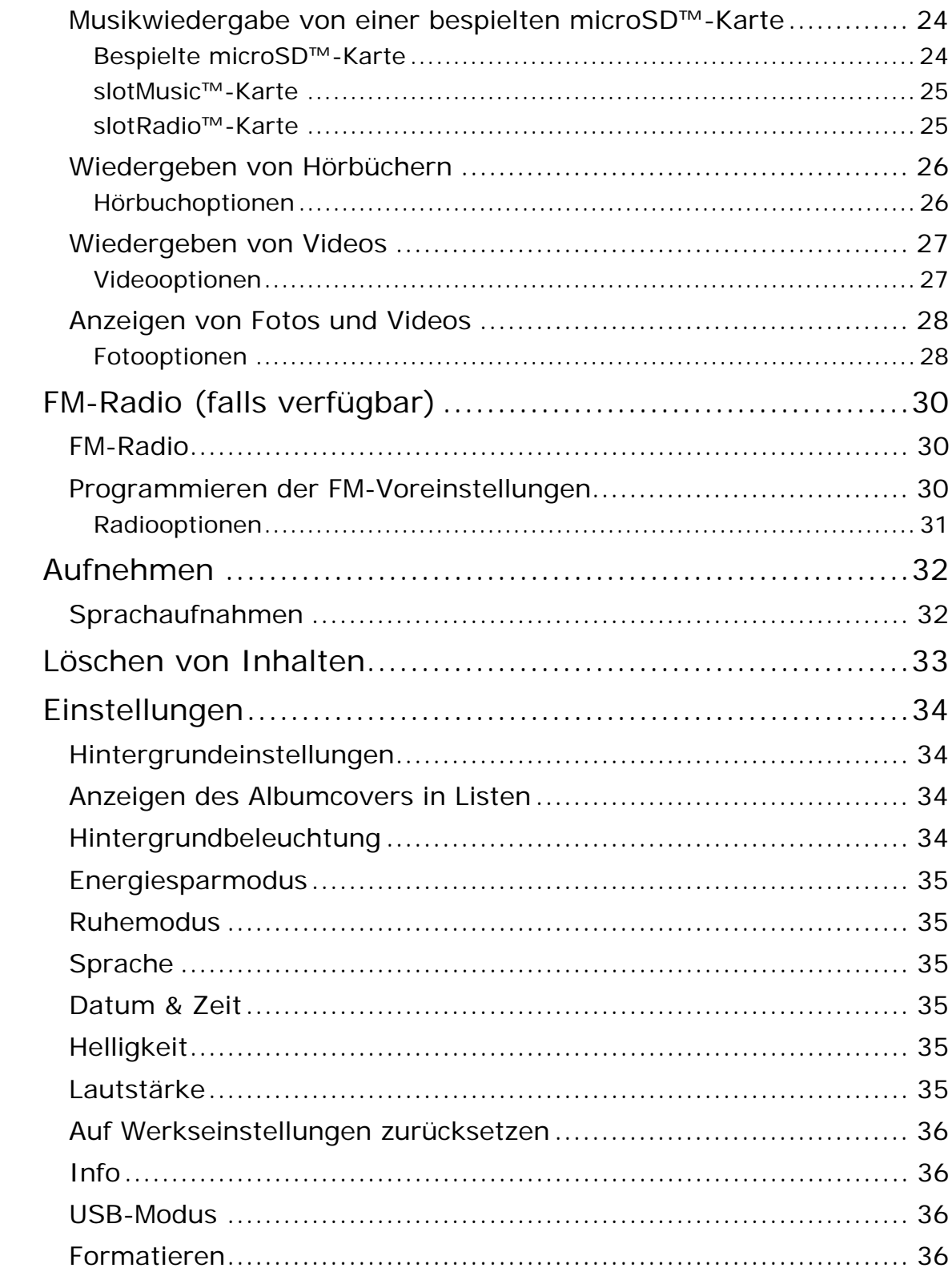

# Inhaltsverzeichnis

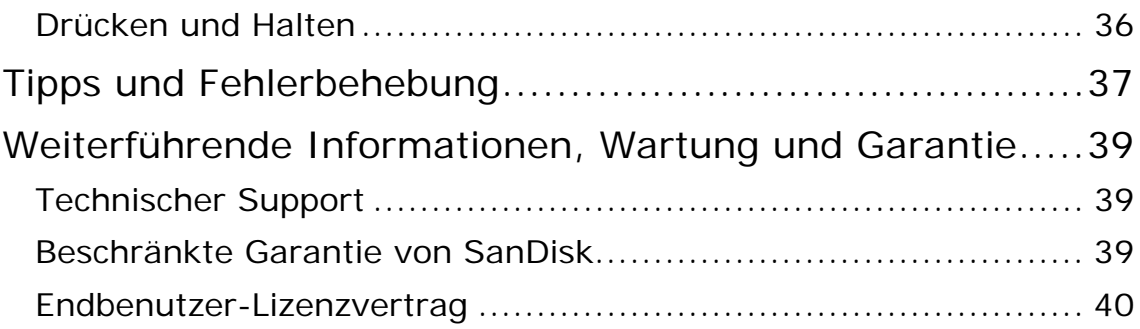

# 1

<span id="page-4-0"></span>*Dieses Kapitel enthält Sicherheitshinweise, Sicherheitsinformationen zum Lautstärkepegel und Reinigungsanleitungen für Ihren SanDisk Sansa® FuzeTM Medienplayer.* 

# Wichtige Sicherheitshinweise

#### **BITTE LESEN SIE SICH DIE SICHERHEITSHINWEISE VOR INBETRIEBNAHME IHRES SANSA MEDIENPLAYERS SORGFÄLTIG DURCH.**

- 1. Lesen Sie die Bedienungsanleitung vollständig durch, damit Sie mit allen Bedienfunktionen vertraut sind.
- 2. Bewahren Sie diese Bedienungsanleitung zur späteren Verwendung auf.
- 3. Beim Autofahren, Radfahren oder Führen eines Motorfahrzeugs sollten Kopfhörer/Ohrhörer nicht verwendet werden, da dies zu einer Verkehrsgefährdung führen kann und außerdem in einigen Ländern gesetzlich verboten ist. Eine sehr laute Wiedergabe über Kopf- oder Ohrhörer kann ebenfalls gefährlich sein, wenn Sie zu Fuß unterwegs sind oder an anderen Aktivitäten teilnehmen. Sie sollten äußerste Vorsicht walten lassen und die Kopfhörer/Ohrhörer in möglicherweise gefährlichen Situationen nicht verwenden.
- 4. **Kopfhörer/Ohrhörer sollten nicht mit hoher Lautstärke verwendet werden. Ohrenärzte und andere Fachleute raten von einer länger andauernden lauten Wiedergabe ab. Zur besseren Wahrnehmung Ihrer Umgebungsgeräusche und aus Rücksicht Dritten gegenüber sollten Sie für die Wiedergabe eine gemäßigte Lautstärke wählen**.
- 5. Halten Sie den Player von Flüssigkeiten wie Getränken, Waschbecken, Badewannen, Duschen, Regen und anderen Feuchtigkeitsquellen fern. Feuchtigkeit kann bei allen elektrischen Geräten zu einem Stromschlag führen.

## Reinigungstipps

Befolgen Sie diese Ratschläge, damit der Player möglichst lange problemlos funktioniert:

- Reinigen Sie den Player mit einem weichen, fusselfreien Tuch.
- Lassen Sie kleine Kinder bei Benutzung des Players niemals unbeaufsichtigt.
- Stecken Sie niemals einen Stecker mit Gewalt in einen der Anschlüsse des Players oder Ihres Computers. Vergewissern Sie sich vor dem Anschließen, dass Stecker und Anschluss dieselbe Form und Größe haben.
- Aufgrund der Gefahr von Bränden, Verletzungen, Verbrennungen oder anderen Gesundheits- oder Sachschäden darf der Akku nicht auseinander genommen, zerquetscht, kurzgeschlossen oder verbrannt werden.

# <span id="page-5-0"></span>Wichtig: Sicherheitsinformationen zum Lautstärkepegel

#### **DIESE HINWEISE VOR INBETRIEBNAHME IHRES SANSA-PLAYERS DURCHLESEN**

Herzlichen Glückwunsch zum Kauf eines Sansa Medienplayers!

Ihr Medienplayer verfügt über eine Vielzahl von Funktionen. Damit Sie die Wiedergabe mit dem Player risikolos genießen können, sollten Sie Ihren Medienplayer für die Verwendung mit Kopfhörern auf eine sichere Lautstärke einstellen.

Lang andauernde Belastung oder wiederholte Belastung durch zu laute Musik oder andere Klänge kann zu einer akuten oder chronischen Lärmschwerhörigkeit führen.

Die Symptome einer Schwerhörigkeit nehmen mit anhaltender hoher Lautstärkebelastung allmählich zu. Die Anfänge einer Schwerhörigkeit lassen sich möglicherweise nur mit einem Hörtest feststellen.

#### **Lautstärkepegel**

Die folgenden Beispiele sollen Ihnen eine Vorstellung eines sicheren Lautstärkepegels geben:

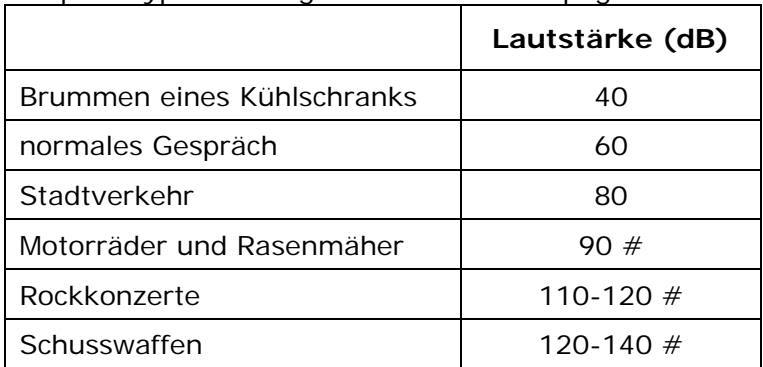

Beispiele typischer ungefährer Lautstärkepegel:

\* Ein Dezibel (dB) ist eine relative Maßeinheit zur Bestimmung des Schalldruckpegels. Der Pegel eines gemessenen Signals verdoppelt sich mit jeden weiteren 3 dB.

# Diese Schalldruckpegel gelten bei anhaltender Belastung als schädlich.

Informationen mit freundlicher Genehmigung des National Institute of Deafness & Other Communication Disorders (NIDCD) [http://www.nidcd.nih.gov/health/hearing/noise.asp.](http://www.nidcd.nih.gov/health/hearing/noise.asp)

#### **Für Ihre Sicherheit!**

Ihr Gehör kann sich an höhere Lautstärken anpassen. Um eine Schädigung Ihres Hörvermögens zu verhindern, müssen Sie die von Ihren Kopfhörern abgegebenen Klänge regulieren und die Lautstärke des Medienplayers auf einen niedrigen Pegel einstellen, bei dem Sie die Klänge deutlich und beschwerdefrei hören können.

Studien, darunter eine vom NIDCD, deuten darauf hin, dass Lautstärken unter 80 Dezibel selbst bei längerer Dauer wahrscheinlich nicht zur Schwerhörigkeit führen. Sie sollten den Medienplayer auf eine Lautstärke einstellen, bei der Sie weiterhin Gespräche und andere Personen in Ihrer Umgebung hören und sich, ohne schreien zu müssen, verständlich machen können.

Eine sehr laute Wiedergabe über Kopf- oder Ohrhörer kann ebenfalls gefährlich sein, wenn Sie zu Fuß unterwegs sind oder an anderen Aktivitäten teilnehmen. Sie sollten äußerste Vorsicht walten lassen und die Kopfhörer/Ohrhörer in möglicherweise gefährlichen Situationen nicht verwenden.

Beim Autofahren, Radfahren oder Führen eines Motorfahrzeugs sollten Kopfhörer/Ohrhörer nicht verwendet werden, da dies zu einer Verkehrsgefährdung führen kann und außerdem in einigen Ländern gesetzlich verboten ist.

### Entsorgungshinweise

Werfen Sie dieses Gerät nicht in den Hausmüll. Unsachgemäße Entsorgung kann sowohl der Umwelt als auch der menschlichen Gesundheit schaden. Informationen zu Sammelstellen für Altgeräte erhalten Sie bei Ihrer Stadtverwaltung, einer autorisierten Stelle für die Entsorgung von Elektro- und Elektronikgeräten oder Ihrer Müllabfuhr.

## HINWEIS: Nur für Heim- und Privatgebrauch

Dieses Produkt ist für die Aufnahme und Wiedergabe von Dateien für Ihren eigenen Heimund Privatgebrauch gedacht. Kopieren und kommerzielle Nutzung von urheberrechtlich geschütztem Material ohne die Genehmigung des Copyright-Inhabers sind u. U. gesetzlich verboten. Der Anwender ist für eine Nutzung des Medienplayers unter Einhaltung aller Urheberrechte und geltenden Rechte zum Schutz geistigen Eigentums verantwortlich.

# 2

<span id="page-7-0"></span>*Dieses Kapitel beschreibt die Funktionen und die Funktionsweise Ihres SanDisk Sansa® FuzeTM Players.* 

# $Sansa^{\circledR}$  Fuze<sup>TM</sup> – Überblick

Herzlichen Glückwunsch zu Ihrem Kauf eines SanDisk Sansa® Fuze Medienplayers! Der Sansa® Fuze ist ein leistungsstarker, tragbarer digitaler Audio-/Videoplayer mit einem 1,9 Zoll (4,8 cm) großen Farbbildschirm, digitalem FM-Tuner und einem integrierten Mikrofon. Mit dem Radio können Sie FM-Radiosender empfangen; mit dem integrierten Mikrofon können Sie Sprachaufnahmen erstellen. Darüber hinaus können Sie unter Verwendung der microSDHC-Karte die Speicherkapazität erweitern und/oder auf microSDHC-Karten gespeicherte Dateien auf den Player übertragen.

# Funktionen

- 1,9 Zoll (220x176, 4,8 cm) TFT-Farbdisplay für Videos, Fotos und Albumcover in leuchtenden, brillanten Farben.
- Unterstützung für MP3, WAV, WMA, Secure WMA, FLAC, Ogg-Vorbis und Hörbuchformate.
- Zeigt enthaltene Albumcover an.
- Video kompatibel mit MPEG4 (SP) QCIF+ 20 fps. Unterstützung weiterer Videoformate nach Konvertierung mit dem Sansa® Media Converter (als Download auf der [SanDisk-](http://mp3support.sandisk.com/sansa/SMC/)[Website](http://mp3support.sandisk.com/sansa/SMC/)) erhältlich<sup>†</sup>.
- Unterstützung für Fotodateien, die mit dem Sansa Media Converter konvertiert und auf das Gerät übertragen werden.
- Ausgestattet mit einem integrierten Radio für den Empfang von FM-Radiosendern.
- Unterstützung für Sprachaufnahmen mit dem integrierten Mikrofon.
- microSD/SDHC-Kartensteckplatz unterstützt die Kapazitätserweiterung um weitere 4 GB\* und mehr.
- Gibt slotMusic™- und slotRadio™-Karten wieder††.
- Datenspeicherung im internen Speicher
- Akku mit bis zu 24 Stunden Audiowiedergabe oder bis zu 5 Stunden Videowiedergabe\*\*
- Windows 7 zertifiziert

\* 1 Gigabyte (GB) = 1 Milliarde Bytes. Ein Teil der genannten Kapazität wird zur Formatierung und für andere Funktionen benötigt und steht deshalb für die Datenspeicherung nicht zur Verfügung.

\*\* Der Annäherungswert basiert auf ununterbrochener Wiedergabe von MP3-Audio mit 128 KBit/s und QVGA-Video in H.264-Codierung mit 512 KBit/s; Akkulebensdauer und Leistung variieren je nach Verwendung und Einstellungen. Akku ist nicht austauschbar.

<span id="page-8-0"></span>† Videos (MPEG-4 (SP) QCIF+ 20 fps und andere vom Sansa® Media Converter unterstützte Videodateiformate, der unter Sansa.com zum Download zur Verfügung steht), Musik (MP3, WMA, Secure WMA und Audible), Fotos (JPEG). Weitere Spezifikationen finden Sie auf der SanDisk-Website.

†† Für die Wiedergabe von slotRadio-Karten ist die Fuze-Firmwareversion 01.02.26A oder höher erforderlich.

# Mindestsystemanforderungen

- Windows XP SP2
- Windows Media Player Version 10
- PC mit Intel Pentium Prozessor oder höher
- Internet-Zugang (Breitband empfohlen)
- CD-ROM-Laufwerk (falls zum Lieferumfang eine CD gehört)
- USB-2.0-Anschluss für Hochgeschwindigkeitsdatenübertragung und Aufladen des Akkus

## Packungsinhalt

- Sansa Fuze Medienplayer
- USB-2.0-Kabel für die Datenübertragung
- Ohrhörer
- Kurzanleitung

# Sansa Fuze Medienplayer – Überblick

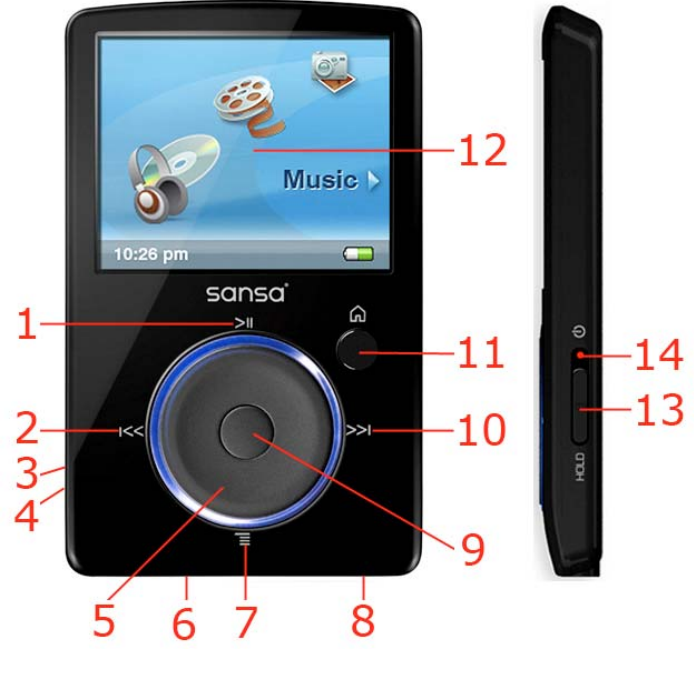

1 Wiedergabe/Pause Schaltet zwischen Wiedergabe/Pause hin und her

- 2 Nach links/vorheriger Titel/Rücklauf
- Navigiert zum vorherigen Bildschirm • Nur während der Wiedergabe: Halten Sie die Taste für den Rücklauf gedrückt

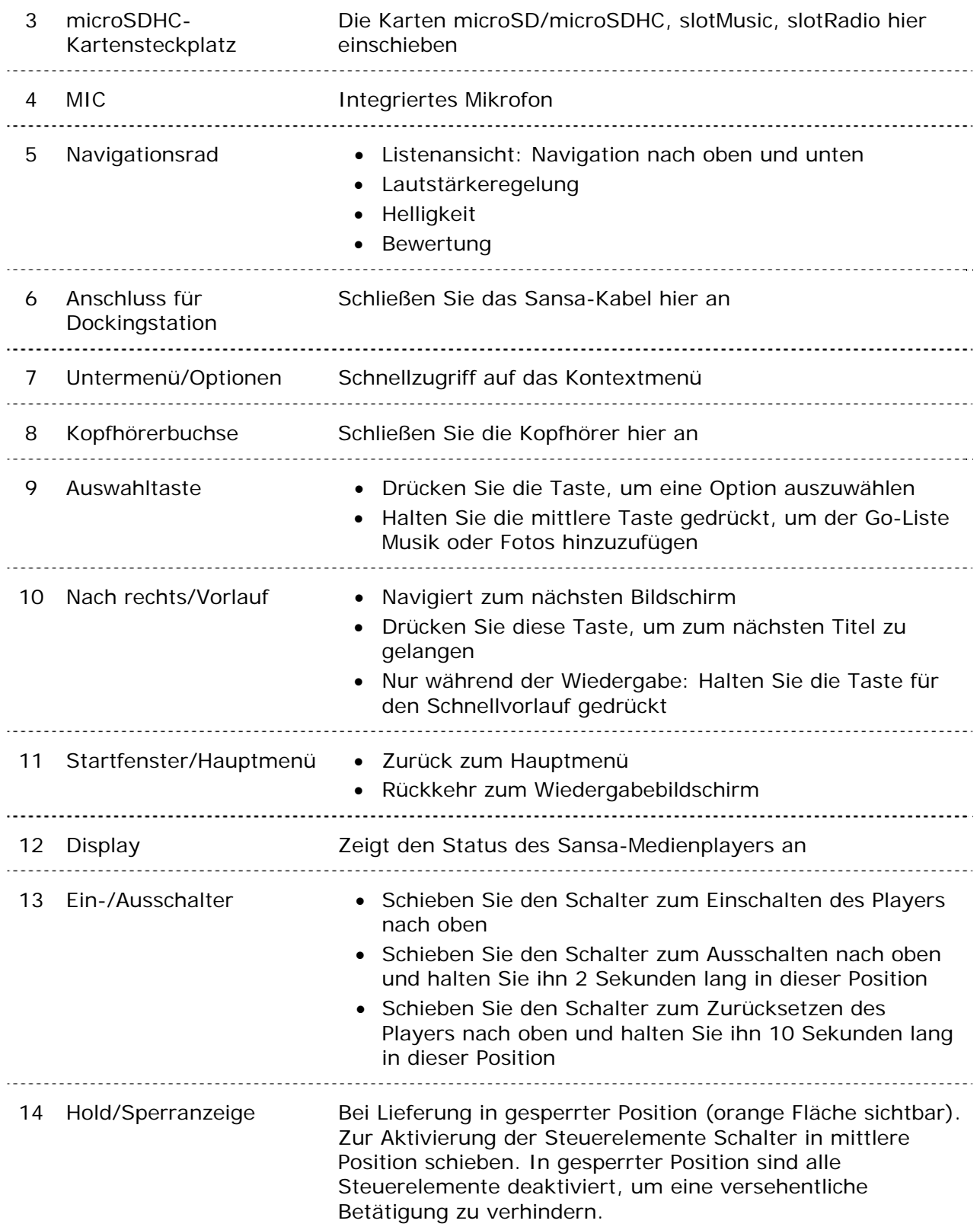

# <span id="page-10-0"></span>Optionen des Hauptmenüs

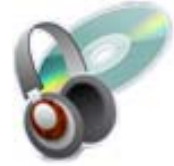

**Musik**: Ermöglicht die Auswahl und Wiedergabe von Musik- und Hörbuchdateien, Sprachaufnahmen und Podcasts.

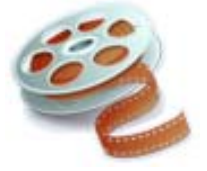

**Video**: Durchsuchen Sie Ihre Videosammlung und wählen Sie Videos für die Wiedergabe aus.

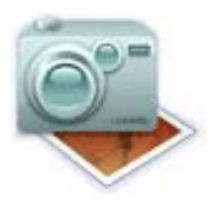

**Foto**: Zeigen Sie Fotos von Listen, Miniaturansichten, Fotos in der Go-Liste und Diashows an.

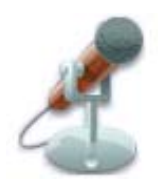

**Diktiergerät**: Ermöglicht Sprachaufnahmen über das integrierte Mikrofon.

#### Symbol for slotRadio einfügen

**slotRadio** : Ermöglicht die Wiedergabe von slotRadio-Karten.

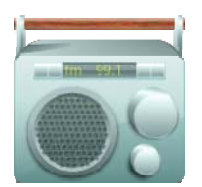

**FM-Radio** (falls verfügbar): Hören Sie FM-Radio und speichern Sie Sender als Voreinstellungen.

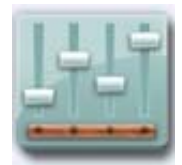

**Einstellungen**: Zeigen Sie die Funktionen des Sansa-Medienplayers an oder passen Sie die Einstellungen Ihren Wünschen an.

# <span id="page-11-0"></span>Der Wiedergabebildschirm

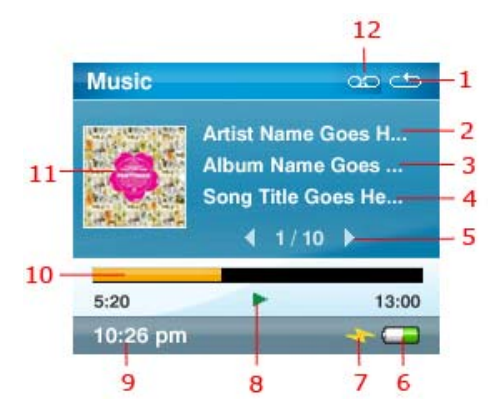

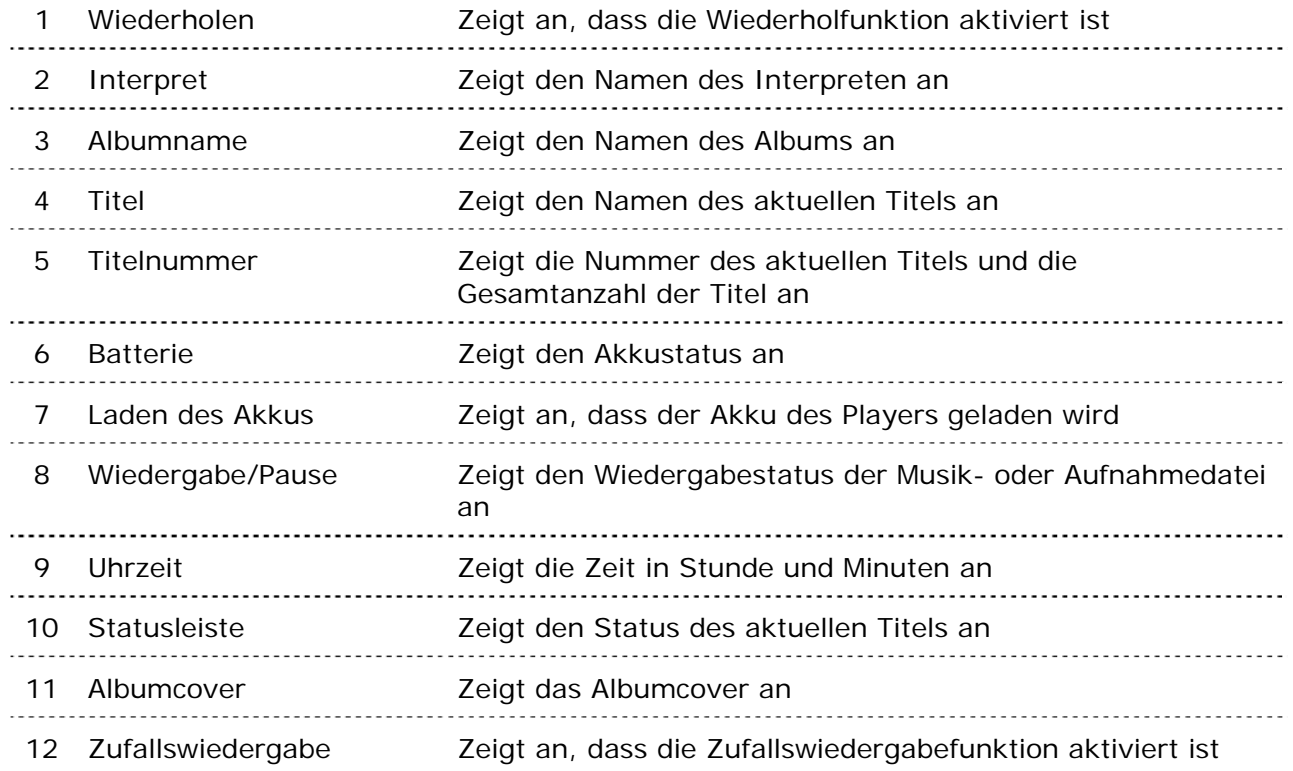

# Batterie

Der Sansa® Fuze Medienplayer ist mit einem integrierten Akku ausgestattet. Der Akku ist nicht austauschbar. Vor der ersten Verwendung des Players müssen Sie den Akku vollständig aufladen. Sie können den Player über den USB-Anschluss am Computer aufladen.

HINWEIS: Einige leistungsschwächere USB-Anschlüsse verfügen möglicherweise nicht über eine für das Aufladen des Akkus ausreichende Leistung. Wenn der Akku nicht aufgeladen wird, sollten Sie einen USB-Anschluss auf der Rückseite des Computers verwenden.

#### <span id="page-12-0"></span>**Akkustatusanzeige**

Die Akkustatusanzeige befindet sich in der unteren rechten Ecke des Displays.

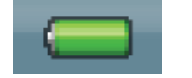

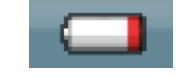

Akku aufgeladen Akku fast leer

### Laden des Akkus

- 1. Verbinden Sie das größere Ende des Sansa-Kabels mit dem Sansa-Medienplayer.
- 2. Schließen Sie das Sansa-Kabel mit dem kleineren Ende an einen freien USB-Anschluss des Computers an.
- 3. Der Computer muss eingeschaltet sein, damit der Akku über einen der USB-Anschlüsse aufgeladen werden kann. Die Verbindung wird auf dem Sansa angezeigt und eine gelbe Ladeanzeige eingeblendet. Während des Ladevorgangs blinkt die Akkustatusanzeige. Während der Player an den Computer angeschlossen ist, können Musik, Videos und Fotos nicht auf dem Player wiedergegeben bzw. angezeigt werden.
- 4. Um den Ladevorgang zu beenden, ziehen Sie das USB-Kabel vom Player ab.

Der Akku kann ebenfalls mithilfe eines Netzadapters (nicht inbegriffen) oder eines Autoadapters (nicht inbegriffen) aufgeladen werden. Während des Ladens über einen Adapter ist die Wiedergabe über das Gerät möglich.

Wenn Ihr Computer den Player nicht erkennt, vergewissern Sie sich, ob Windows Media™ Player Version 10 oder höher installiert ist. Sie können den **USB-Modus** auch zu **MSC**  wechseln, wenn der Windows Media Player nicht installiert ist. Achten Sie bei Mac-Rechnern darauf, dass für den **USB-Modus** die Option **Automatische Erkennung** oder **MSC** festgelegt ist. Weitere Informationen finden Sie im [Abschnitt 9 – Einstellungen](#page-35-0).

# DD 3

<span id="page-13-0"></span>*Dieses Kapitel enthält Bedienungsanleitungen für die Grundfunktionen des Sansa® FuzeTM Medienplayers.* 

# Bedienung der Grundfunktionen

# Ein-/Ausschalter

Mit dem Ein-/Ausschalter wird der Player ein- bzw. ausgeschaltet und auf die Standardeinstellungen zurückgesetzt.

## Einschalten

Schieben Sie den **Ein-/Ausschalter** nach oben, um den Player einzuschalten. Der blaue Ring leuchtet auf und nach dem Hochfahren wird das Hauptmenü angezeigt.

## Ausschalten

Schieben Sie den **Ein-/Ausschalter** nach oben und halten Sie ihn etwa 2 Sekunden lang in dieser Position, um den Player auszuschalten.

HINWEIS: Um ein versehentliches Einschalten zu verhindern, schieben Sie den **HOLD**-Schalter in die Sperrposition.

# Zurücksetzen

Um den Player zurückzusetzen, schieben Sie den **Ein-/Ausschalter** nach oben und halten ihn etwa 10 Sekunden lang in dieser Position.

# Sperrfunktion

So wie Sie die Funktion Hold aktiviert haben, indem Sie den **Ein-/Ausschalter** nach unten schieben, bis eine orangefarbene Fläche angezeigt wird, sind alle Funktionstasten deaktiviert. Solange Hold aktiviert ist, können die Tasten des Players nicht bedient werden. Beachten Sie, dass die Sperrfunktion nur funktioniert, wenn der Player eingeschaltet ist.

Wird bei aktivierter Sperre eine der Tasten gedrückt, wird auf dem Display das unten abgebildete Symbol angezeigt. Die Wiedergabe der Musik wird auch bei gesperrtem Gerät nicht unterbrochen.

<span id="page-14-0"></span>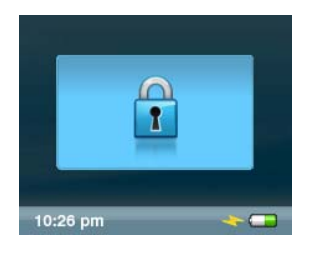

Um den Player zu entsperren, schieben Sie den **Ein-/Ausschalter** wieder nach oben.

# Navigationsrad

Mit dem Navigationsrad navigieren Sie durch die verschiedenen Funktionen des Players, regulieren die Lautstärke und bewerten Titel. Drehen Sie das Navigationsrad **im Uhrzeigersinn**, um die einzelnen Menüelemente von oben nach unten durchzugehen oder um während der Wiedergabe die Lautstärke zu erhöhen. Drehen Sie das Navigationsrad **gegen den Uhrzeigersinn**, um die einzelnen Menüelemente von unten nach oben durchzugehen oder um während der Wiedergabe die Lautstärke zu senken.

# Anschließen an den Computer

- 1. Schließen Sie das Sansa-Kabel mit dem kleineren Ende an einen freien USB-Anschluss des Computers an.
- 2. Verbinden Sie das größere Ende des Sansa-Kabels mit dem Docking-Anschluss des Players.
- 3. Auf dem Display des Sansa-Players wird die Verbindung bestätigt und der Player im **Arbeitsplatz** Ihres Computers als Wechseldatenträger angezeigt.

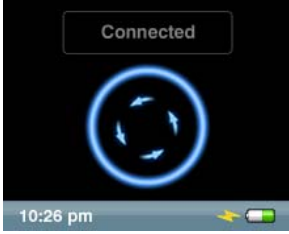

HINWEIS: Für Mac OS muss für den Player unter den Einstellungen für den **USB-Modus** die Option **Automatische Erkennung** oder **MSC** festgelegt sein. Weitere Informationen finden Sie unter [Abschnitt 9 – Einstellungen.](#page-35-0)

#### <span id="page-15-0"></span>**Automatische Erkennung oder MTP-Modus**

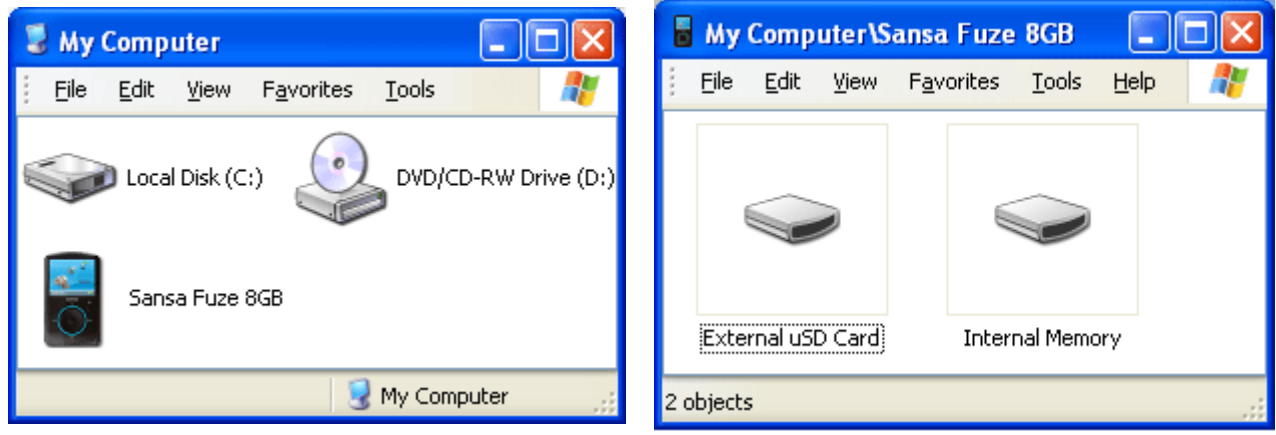

#### **MSC-Modus**

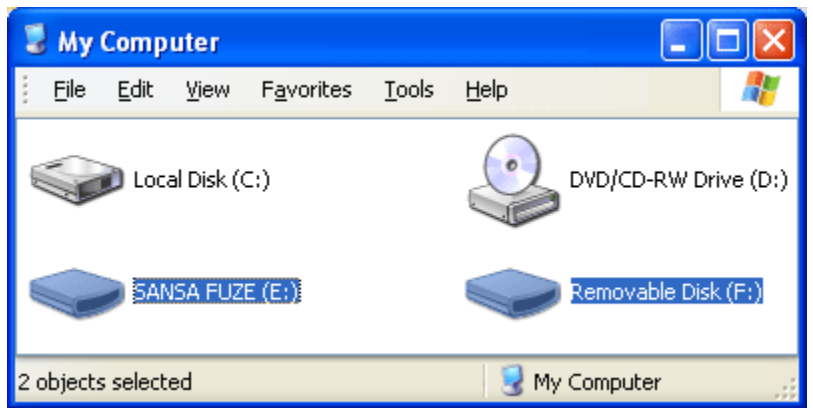

# So trennen Sie den Player vom Computer:

WARNUNG: Trennen Sie den Player niemals während der Datenübertragung vom Computer, da der Player dadurch beschädigt werden kann.

**Windows**: Um den Player sicher vom Computer zu trennen, ziehen Sie einfach das USB-Kabel nach dem Laden, der Datenübertragung, der Firmware-Aktualisierung oder der Dateisynchronisierung aus dem Player.

**Mac**: Werfen Sie den Wechseldatenträger aus, indem Sie das Symbol in den Papierkorb ziehen und dann das Kabel ziehen.

# <span id="page-16-0"></span>Aktualisieren der Firmware

SanDisk bietet gelegentlich Aktualisierungen der Firmware an, die Fehlerkorrekturen und Leistungsverbesserungen enthalten können. Um sicherzustellen, dass auf dem Sansa Fuze<sup>™</sup> Medienplayer immer die aktuelle Firmware ausgeführt wird, rufen Sie unsere [Wissensdatenbanks](http://kb.sandisk.com/cgi-bin/sandisk_en.cfg/php/enduser/std_adp.php?p_faqid=156&p_created=1222410577&p_sid=1tYQQqCj&p_brand=&p_accessibility=0&p_redirect=&p_lva=869&p_sp=cF9zcmNoPTEmcF9zb3J0X2J5PSZwX2dyaWRzb3J0PSZwX3Jvd19jbnQ9NzgsNzgmcF9wcm9kcz0wJnBfY2F0c) auf.

# Formatieren des Players

WARNUNG: Durch Formatieren des Players werden alle darauf gespeicherten Inhalte gelöscht. \_\_\_\_\_\_\_\_\_\_\_\_\_\_\_\_\_\_\_\_\_\_\_\_\_\_\_\_\_ 

- 1. Wählen Sie im Hauptmenü **Einstellungen**.
- 2. Wählen Sie **Systemeinstellungen**.
- 3. Wählen Sie **Formatieren**.
- 4. Wählen Sie **Ja**, um mit dem Formatieren zu beginnen.

Sie können den Player ebenfalls auf einem Computer im Windows Explorer oder dem Windows Media Player formatieren.

# $\blacktriangleright$  4

<span id="page-17-0"></span>*Dieses Kapitel enthält Anleitungen für die Übertragung von Musik-, Foto- und Videodateien vom Computer auf den Sansa® FuzeTM Player.* 

# Laden von Inhalten

# Laden von Musik

Sie können Musik mit der Drag&Drop-Methode oder unter Verwendung eines Musikverwaltungsprogramms wie dem Windows® Media Player von Ihrem Computer auf den Player übertragen. Um Dateien von Audible.com auf den Player zu übertragen, benötigen Sie den Audible Manager.

## Drag&Drop (Windows)

- 1. Schließen Sie Ihren Sansa-Player an den PC an.
- 2. Öffnen Sie den Windows Explorer.
- 3. Doppelklicken Sie auf den Sansa-Player.
- 4. Doppelklicken Sie im WMP 11 auf **Internen Speicher** und im WMP 10 auf **Medien**.
- 5. Ziehen Sie die gewünschten Dateien vom Computer und legen Sie sie auf dem Sansa-Player im Ordner **MUSIK** ab.

Sie können Dateien auch auf eine microSD™-Karte im Player ziehen, indem Sie **Arbeitsplatz** > **Sansa Fuze** > **Externe uSD-Karte** wählen. Sie können Dateien nur auf die Karte ziehen, wenn Sie über Schreibberechtigung für die Karte verfügen.

## Drag&Drop (Mac)

- 1. Schließen Sie den Sansa*®*-Player an den MAC-Rechner an.
- 2. Doppelklicken Sie auf den Wechseldatenträger, der auf dem Schreibtisch mit der Bezeichnung **SANSA FUZE** angezeigt wird.
- 3. Doppelklicken Sie auf den Ordner **Musik**.
- 4. Ziehen Sie die gewünschten Dateien vom Computer in den Ordner **Musik** auf dem Player.

HINWEIS: Achten Sie darauf, dass Sie den Wechseldatenträger auswerfen, bevor Sie den Player trennen. 

<span id="page-18-0"></span>Sie können Dateien auch auf eine microSD™-Karte im Player ziehen, indem Sie auf den zweiten Wechseldatenträger doppelklicken, der angezeigt wird, wenn Sie den Player anschließen.

HINWEIS: Der zweite Wechseldatenträger wird mit dem Namen der Karte angezeigt, so als wenn er über einen Kartenleser angeschlossen ist. Sie können Dateien nur auf die Karte ziehen, wenn Sie über Schreibberechtigung für die Karte verfügen.

### Windows Media Player

Bevor Sie eine Wiedergabeliste erstellen und auf den Sansa-Player übertragen können (Synchronisierung), müssen Sie die Titel der Medienbibliothek des Windows Media Player hinzufügen.

#### Hinzufügen von Musikdateien zur Medienbibliothek...

1. Klicken Sie auf den Pfeil unter der Registerkarte **Medienbibliothek**.

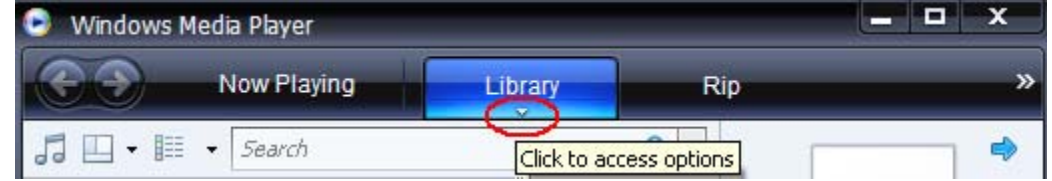

2. Achten Sie darauf, dass **Musik** ausgewählt ist, und klicken Sie anschließend auf **Zur Medienbibliothek hinzufügen**.

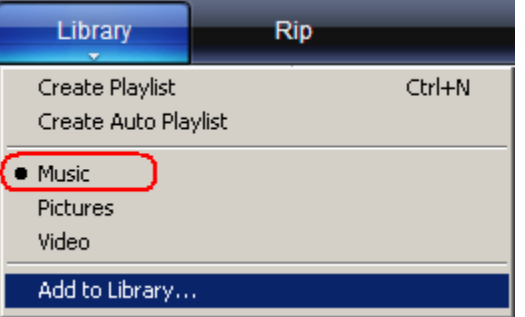

- 3. Klicken Sie im Dialogfeld **Zur Medienbibliothek hinzufügen** auf eine der folgenden Optionen und klicken Sie anschließend auf **OK**.
	- **Persönliche Ordner**:

Mit dieser Option können Sie die digitalen Mediendateien, die in Ihrem persönlichen Musikordner gespeichert sind, sowie alle im öffentlichen Musikordner gespeicherten Dateien, auf die alle Benutzer Ihres Computers zugreifen können, überwachen.

#### - **Eigene Ordner und Ordner anderer Benutzer, auf die Zugriff besteht**:

Mit dieser Option können Sie die digitalen Mediendateien, die in Ihrem persönlichen Musikordner gespeichert sind, die Dateien, die in den allen Benutzern Ihres Computers zugänglichen Musikordnern gespeichert sind, sowie die Dateien in den persönlichen Musikordnern der anderen Benutzer Ihres Computers überwachen.

#### Erstellen von Wiedergabelisten

- 1. Starten Sie den Windows Media Player.
- 2. Löschen Sie den Listenbereich, indem Sie auf die Schaltfläche **Listenbereich löschen** klicken.

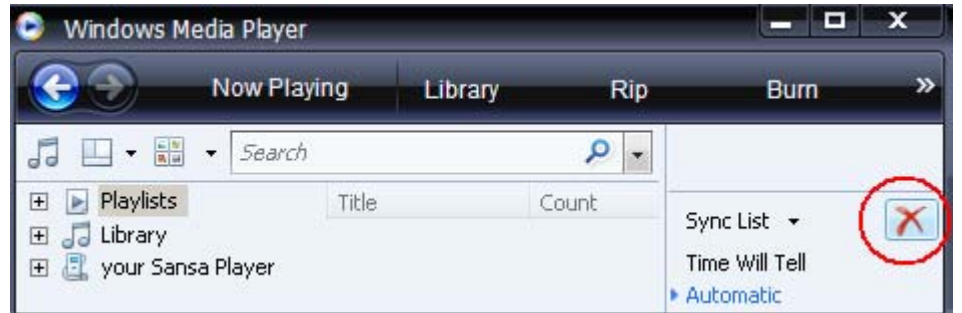

3. Klicken Sie auf den Pfeil unter der Registerkarte **Medienbibliothek** und wählen Sie anschließend **Wiedergabeliste erstellen**.

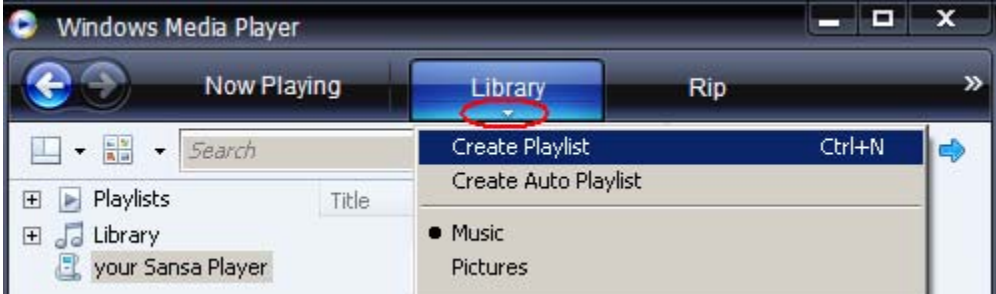

4. Geben Sie den Namen der **Wiedergabeliste** ein.

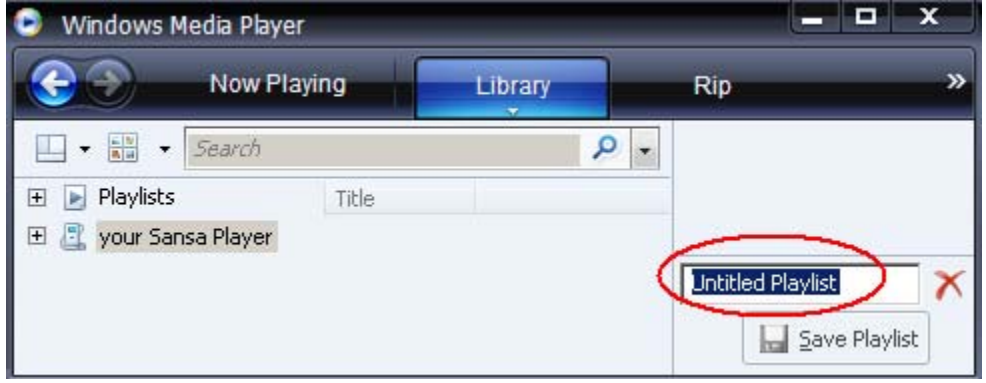

5. Klicken Sie unter **Medienbibliothek** auf **Musiktitel** und ziehen Sie sie in den **Listenbereich**.

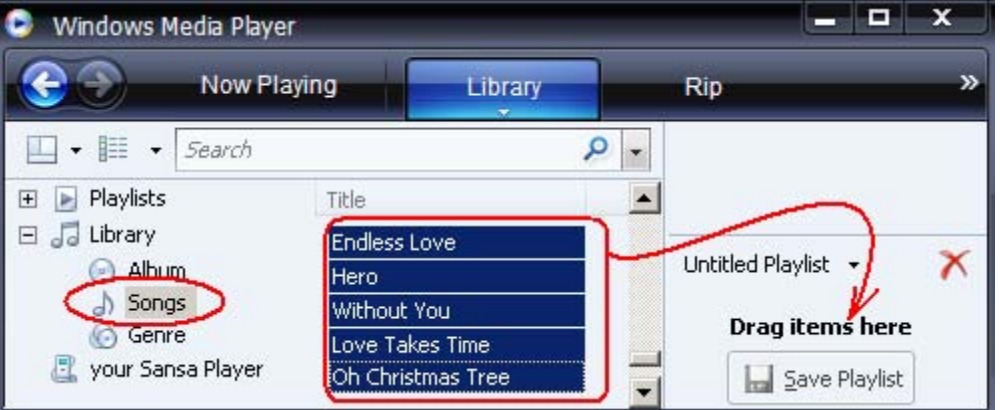

- 6. Um die Titel in eine andere Reihenfolge zu bringen, ziehen Sie sie im **Listenbereich** nach oben oder unten.
- 7. Doppelklicken Sie auf **Wiedergabeliste speichern**.

#### Übertragen von Wiedergabelisten

- 1. Schließen Sie den Sansa-Player an den Computer an.
- 2. Wählen Sie bei der ersten Verbindungsherstellung die Option **Digitale Mediendateien mit Gerät synchronisieren**, um die Dateien unter Verwendung des Windows Media Player zu synchronisieren.
- 3. Klicken Sie mit der rechten Maustaste auf **Ihren Sansa-Player** und wählen Sie anschließend **Synchronisierung einrichten**.

**M** Save Playlist

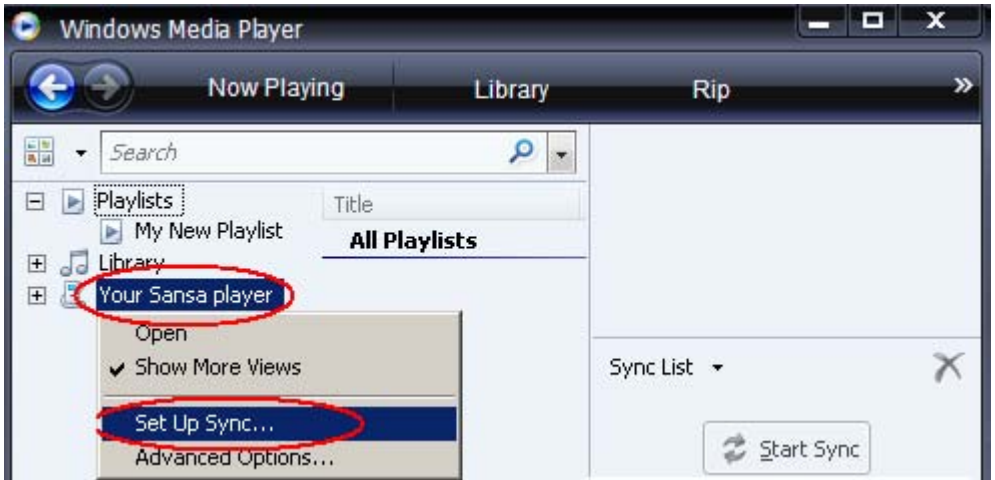

4. Aktivieren Sie das Kontrollkästchen **Dieses Gerät automatisch synchronisieren**.

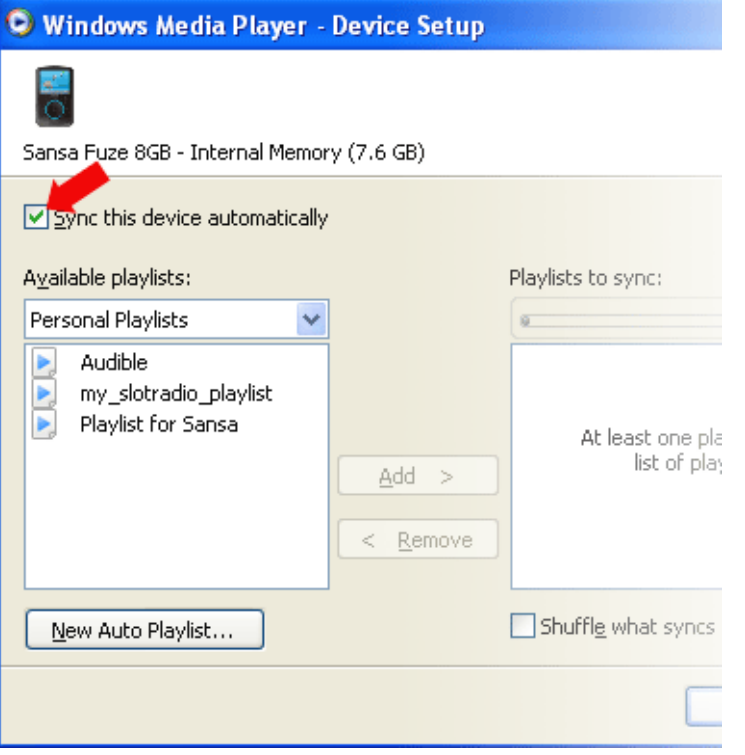

- 5. Wählen Sie **Persönliche Wiedergabelisten** aus dem Dropdown-Menü im linken Bereich.
- 6. Markieren Sie die Wiedergabelisten, die Sie auf den Player übertragen möchten, klicken Sie auf **Hinzufügen** und anschließend auf **Fertigstellen**.

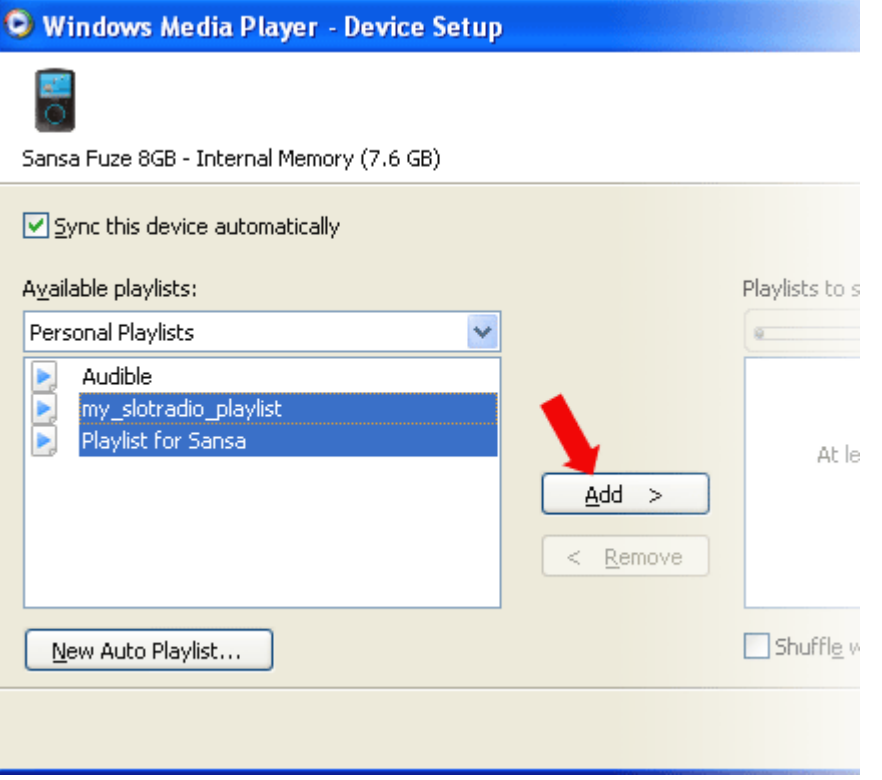

7. So wie Sie auf **Fertigstellen** klicken, beginnt die Synchronisierung. Um den Status der Synchronisierung anzuzeigen, klicken Sie auf den Sansa Fuze Medienplayer und anschließend auf **Synchronisierungsergebnisse**.

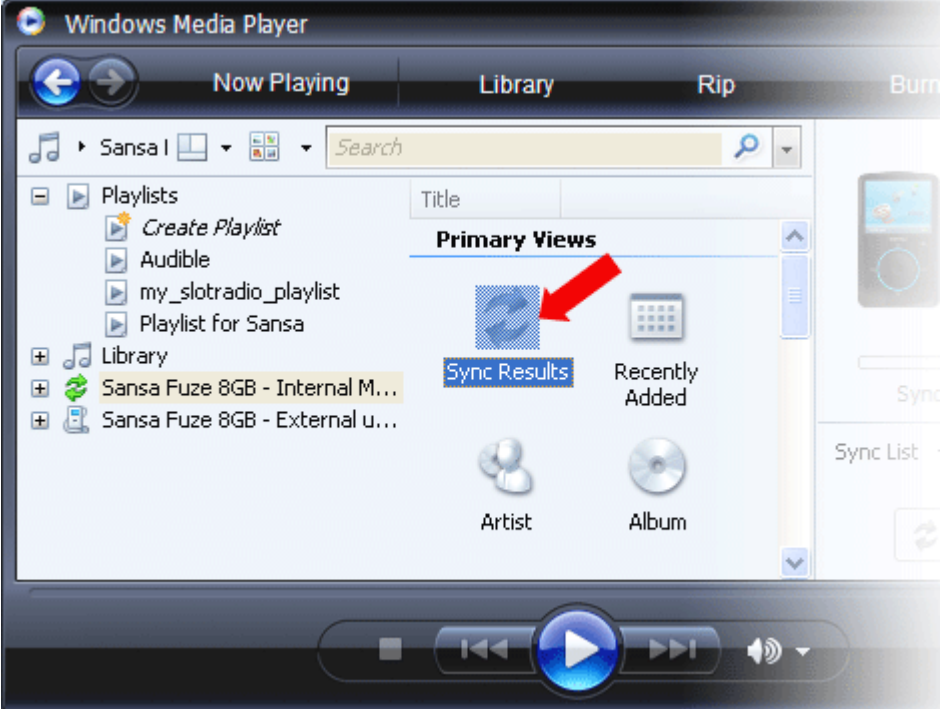

# <span id="page-22-0"></span>Laden von Fotos und Videos

Mit dem Sansa Media Converter können Sie Fotos und Videos in die mit dem Sansa-Player kompatiblen Formate konvertieren und anschließend auf den Player übertragen. Weiterhin können Sie mit dem Sansa Media Converter die Bilder vor der Übertragung bearbeiten (zuschneiden, drehen, Größe verändern) oder die Bild- und Videodateien auch auf der microSDTM-Karte speichern. Eine Liste mit unterstützten Dateiformaten finden Sie in der Software des Sansa Media Converter. Die Software zum Sansa Media Converter können Sie von der [SanDisk-website](http://mp3support.sandisk.com/sansa/SMC/) herunterladen.

HINWEIS: Wählen Sie nicht Video- *und* Fotodateien aus, da sie nicht gleichzeitig konvertiert bzw. übertragen werden können. Wählen Sie einen Medientyp aus (Fotos oder Video) und schließen Sie die Konvertierung/Übertragung ab, bevor Sie einen anderen Medientyp für die Konvertierung/Übertragung auswählen.

- 1. Schließen Sie den Sansa-Player an den Computer an.
- 2. Wählen Sie nach der Verbindungsherstellung **Sansa Media Converter mit Sansa Media Converter**.
- 3. Klicken Sie auf **Medien hinzufügen** , um Video- oder Fotodateien für die Konvertierung auszuwählen.
- 4. So bearbeiten Sie ein markiertes Foto:
	- a. Drehen:
		- i. Um ein Foto gegen den Uhrzeigersinn zu drehen, klicken Sie auf **Nach links**  Rotate left **drehen**.
		- ii. Um ein Foto im Uhrzeigersinn zu drehen, klicken Sie auf **Nach rechts drehen**. Rotate right
- 5. Um die ursprüngliche Fotoeinstellung anzuzeigen, klicken Sie auf **Zurücksetzen**. Reset
- 6. Klicken Sie nach dem Bearbeiten auf **Anwenden** .
- 7. Die konvertierten Dateien werden standardmäßig im Ordner **Eigenes Album** gespeichert. So speichern Sie die Dateien in einem anderen Ordner:
	- a. Markieren Sie **Eigenes Album Album Name:** My Album und geben Sie den Namen des neuen Ordners ein.
	- b. Klicken Sie im Informationsbereich auf den **Sansa-Player** oder die **microSD-Karte**, um den Speicherort der konvertierten Dateien auszuwählen.
- 8. Klicken Sie auf **Konvert** , um den Vorgang zu starten.

# $\mathbf{b}$

<span id="page-23-0"></span>*Dieses Kapitel enthält Anleitungen für die Wiedergabe von Musik, Hörbüchern, Videos und Fotos auf dem Sansa® Fuze TM Medienplayer.* 

# Wiedergeben von Inhalten

# Wiedergeben von Musik

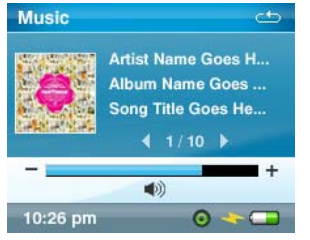

Der Sansa Fuze Medienplayer unterstützt die folgenden Audiodateien: MP3, WMA, Secure WMA, FLAC, OGG-Vorbis, Audible (AA) sowie Hörbücher und Podcasts in den Dateiformaten WMA und MP3.

- 1. Drücken Sie die **Menütaste**, um zum Hauptmenü zurückzukehren.
- 2. Wählen Sie im Hauptmenü die Option **Musik**.
- 3. Wählen Sie eine der folgenden Optionen: **Alle wiedergeben**, **Zuletzt hinzugefügt**, **Interpreten**, **Alben**, **Titel**, **Genres**, **Höchstbewertet**, **Wiedergabelisten**, **Podcasts**, **Hörbücher**, **Aufnahmen** (Sprache) oder **Ordner**.
- 4. Wählen Sie den gewünschten Titel für die Wiedergabe aus.
- 5. Drücken Sie die Taste **>>|**, um zum nächsten Titel zu springen, oder halten Sie diese Taste zum Schnellvorlauf gedrückt.
- 6. Drücken Sie die Taste **|<<** einmal, um zum Anfang des aktuellen Titels zurückzukehren; drücken Sie die Taste **|<<** zweimal, um zum vorherigen Titel zu gelangen; halten Sie diese Taste zum Rücklauf gedrückt.
- 7. Stellen Sie den Lautstärkepegel während der Wiedergabe mit dem Navigationsrad ein.
- 8. Drücken Sie die **Auswahltaste**, um das Albumcover des aktuellen Titels, Equalizer-Einstellungen, die Bewertung oder den nächsten Titel anzuzeigen.
- 9. Die folgenden Optionen stehen während der Wiedergabe zur Verfügung, wenn Sie auf die Taste **Untermenü** klicken (allerdings nicht während der Wiedergabe von slotRadio™-Karten, für die zwar das Überspringen von Titeln möglich ist, nicht jedoch die Wiederholung von Titeln).

## <span id="page-24-0"></span>Musikoptionen

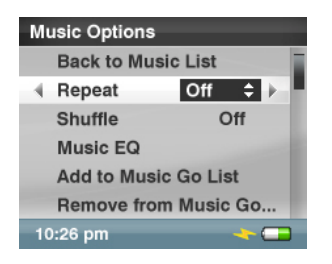

#### Hinzufügen eines Titels zur Go-Liste

1. Wählen Sie die Option **Titel zur Go-Liste hinzufügen**.

#### Entfernen eines Titels aus der Go-Liste

Die Option **Titel aus Go-Liste entfernen** ist nur verfügbar, wenn der aktuelle Titel bereits in der Go-Liste enthalten ist.

1. Wählen Sie die Option **Titel aus Go-Liste entfernen**.

#### Bewerten von Titeln

- 1. Wählen Sie **Titel bewerten**.
- 2. Wählen Sie die gewünschte Bewertung mit dem Navigationsrad aus.
- 3. Drücken Sie zur Bestätigung die **Auswahltaste**.

#### Wiederholungsmodus

- 1. Wählen Sie **Wiederholen**.
- 2. Wählen Sie mit dem Navigationsrad einen Wiederholungsmodus aus:
	- Aus: Die Titel werden nicht wiederholt.
	- Titel: Wiederholt den aktuellen Titel.
	- Alle: Wiederholt alle gewählten Titel.
- 3. Drücken Sie die **Auswahltaste**, um den Wiederholungsmodus zu ändern.

#### Zufallswiedergabe

- 1. Wählen Sie **Zufallswiedergabe**.
- 2. Schalten Sie mit dem Navigationsrad die Zufallswiedergabe ein- bzw. aus (um Titel in zufälliger Reihenfolge wiederzugeben, schalten Sie die Zufallswiedergabe EIN).
- 3. Drücken Sie die **Auswahltaste**, um den Modus der Zufallswiedergabe zu ändern.

#### Musik-EQ

- 1. Wählen Sie **Musik EQ**.
- 2. Wählen Sie mit dem Navigationsrad einen Equalizermodus aus.
- 3. Drücken Sie zum Wechseln auf die **Auswahltaste**.

#### <span id="page-25-0"></span>Replay Gain

Mit der Option **Replay Gain** wird während der Wiedergabe eine gleichbleibend wahrgenommene Lautstärke beibehalten. Weitere Informationen zur Option **Replay Gain** finden Sie in unserer Wissensdatenbank (kb.sandisk.com).

- 1. Wählen Sie **Replay Gain**.
- 2. Wählen Sie die Option **Modus**.
- 3. Verwenden Sie das Navigationsrad, um den Lautstärkepegel für die Wiedergabe von Titeln und Alben beizubehalten oder zu deaktivieren.
- 4. Drücken Sie zur Bestätigung die **Auswahltaste**.
- 5. Wählen Sie **Pre-Gain**.
- 6. Verwenden Sie das Navigationsrad, um einen Pre-Gain-Pegel auszuwählen.
- 7. Drücken Sie zur Bestätigung die **Auswahltaste**.

#### Löschen eines Titels

- 1. Wählen Sie **Titel löschen**.
- 2. Wählen Sie zur Bestätigung **Ja**.

#### Titelinformationen

- 1. Wählen Sie **Titelinformationen**.
- 2. Drücken Sie auf die **obere Navigationstaste** oder **untere Navigationstaste**, um durch die Titelinformationen zu gehen.

# Musikwiedergabe von einer bespielten microSD™-Karte

#### Bespielte microSD™-Karte

- 1. Stecken Sie eine bespielte microSD-Karte in den microSD-Kartensteckplatz. Auf dem Player wird folgende Meldung angezeigt: "Datenträger wird aktualisiert".
- 2. Wählen Sie **Musik**.
- 3. Wählen Sie **Interpreten, Alben, Titel, Genres** oder **Zuletzt hinzugefügt** aus, um zu der Musik zu navigieren, die Sie hören möchten.
- 4. Alternativ können Sie **Ordner** > **Externe uSD Karte** im Menü **Musik** auswählen und dann entweder **Alle wiedergeben** wählen oder mit der Navigation durch die Ordner bis zu dem Dateinamen des Titels fortfahren, den Sie hören möchten.

Die einzelnen Titel werden mit einem Kartensymbol angezeigt, das darauf hinweist, dass die Titel auf der externen microSD™-Karte gespeichert sind. Interpreten und Alben werden ohne Symbol angezeigt.

#### <span id="page-26-0"></span>slotMusic™-Karte

- 1. Stecken Sie eine slotMusic™-Karte in den microSD™-Kartensteckplatz. Auf dem Player wird folgende Meldung angezeigt: "Datenträger wird aktualisiert".
- 2. Wählen Sie im Hauptmenü **Musik**.
- 3. Wählen Sie **Ordner**.
- 4. Wählen Sie **Externe uSD-Karte** und anschließend **Alle wiedergeben**.

#### slotRadio™-Karte

slotRadio™-Karten enthalten Hunderte in Wiedergabelisten, sogenannten Kanälen, zusammengestellte Titel. Der Sansa® Fuze Medienplayer kann slotRadio-Karten wiedergeben; das Wiedergabeverhalten unterscheidet sich jedoch von Standardmedien, wie nachfolgend beschrieben. Sie können auch die Website [www.slotradio.com](http://www.slotradio.com/) aufrufen, um weitere Informationen zu slotRadio-Karten und verfügbaren Titeln zu erhalten.

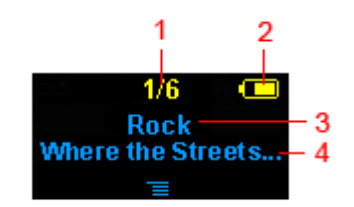

#### Richtigen Screenshot für den Sansa Fuze einfügen.

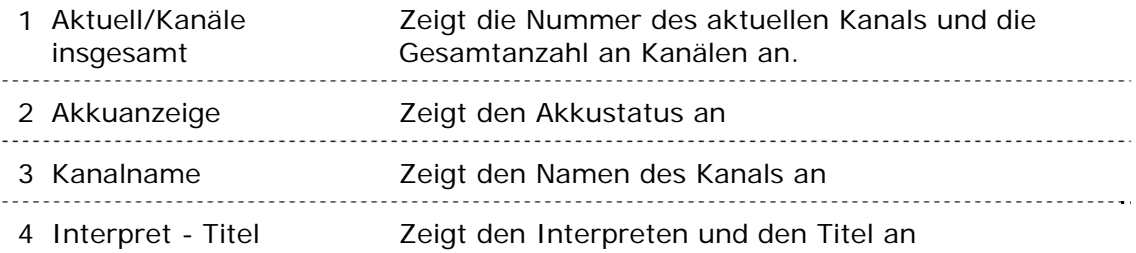

- 1. Stecken Sie eine slotRadio™-Karte in den microSD™-Kartensteckplatz. Auf dem Player wird folgende Meldung angezeigt: "Datenträger wird aktualisiert".
- 2. Wählen Sie im Hauptmenü die Option **slotRadio**.
- 3. Drücken Sie die **Auswahltaste**, um die Wiedergabe zu starten.
- 4. Drücken Sie die **Untermenütaste**, um zum nächsten Kanal zu springen.
- 5. Drücken Sie die Taste **>>|**, um zum nächsten Titel in einem Kanal zu springen.
- 6. Drücken Sie die Taste **>||**, um die Wiedergabe anzuhalten bzw. fortzusetzen.

Wenn Sie auf die Auswahltaste drücken, wechselt die Ansicht von der aktuellen Wiedergabe zu einem Grafikequalizer und einer Vorschau des nächsten Titels.

--------------------

HINWEIS: Im slotRadio™-Modus funktioniert die Taste **|<<** nicht. Sie können einen Titel nicht erneut wiedergeben oder zum vorherigen Titel zurückkehren.

Alle Titel werden automatisch nach dem Zufallsprinzip wiedergeben.

# <span id="page-27-0"></span>Wiedergeben von Hörbüchern

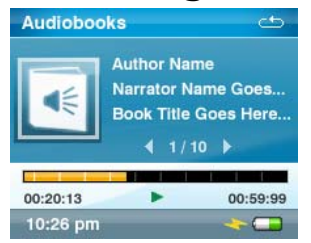

- 1. Wählen Sie im Hauptmenü **Musik**.
- 2. Wählen Sie **Hörbücher**.
- 3. Wählen Sie ein Hörbuch aus.
- 4. Drücken Sie die Taste **>>|**, um zum nächsten Kapitel zu springen (wenn der Kapitelmodus aktiviert ist), oder halten Sie diese Taste zum Schnellvorlauf **>>|**gedrückt.
- 3. Drücken Sie die Taste **|<<**, um zum vorherigen Kapitel zu springen, oder halten Sie diese Taste zum Rücklauf gedrückt.
- 4. Stellen Sie den Lautstärkepegel mit dem Navigationsrad ein.
- 5. Die folgenden Optionen stehen während der Wiedergabe von Hörbüchern zur Verfügung, wenn Sie auf die Taste **Untermenü** klicken (allerdings nicht während der Wiedergabe von slotRadio™-Karten, für die zwar das Überspringen von Titeln möglich ist, nicht jedoch die Wiederholung von Titeln).

## Hörbuchoptionen

#### Aktivieren der Kapitelsuche

- 1. Wählen Sie die Option **Kapitelmodus**.
- 2. Wählen Sie mit dem Navigationsrad "Ein" (aktivieren) oder "Aus" (deaktivieren).
- 3. Drücken Sie die **Auswahltaste**, um den Modus zu ändern.

#### Einstellen der Geschwindigkeit

- 1. Wählen Sie **Geschwindigkeit**.
- 2. Wählen Sie die gewünschte Geschwindigkeit mit dem **Navigationsrad** aus: normal, langsam oder schnell.
- 3. Drücken Sie die **Auswahltaste**, um die Geschwindigkeit zu ändern.

#### Hörbücher löschen

- 1. Wählen Sie **Buch löschen**.
- 2. Wählen Sie zur Bestätigung **Ja**.

#### Titelinformationen

- 1. Wählen Sie **Titelinformationen**.
- 2. Drücken Sie auf die **obere Navigationstaste** oder **untere Navigationstaste**, um durch die Titelinformationen zu gehen.

# <span id="page-28-0"></span>Wiedergeben von Videos

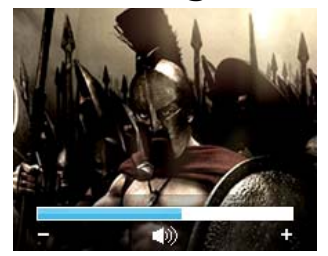

- 1. Wählen Sie im Hauptmenü **Video**.
- 2. Wählen Sie mit dem Navigationsrad **Videos A-Z**, um eine alphabetische Liste der Videos anzuzeigen.
- 3. Markieren Sie das gewünschte Video und drücken Sie die **mittlere** Taste, um das Video wiederzugeben.
	- Drücken Sie die Taste **>||**, um das Video anzuhalten bzw. fortzusetzen.
	- Drücken Sie die Taste **>>|** oder **|<<**, um zu einzelnen Kapiteln im Video voroder zurückzuspringen.
	- Halten Sie die Taste **>>|** oder **|<<** gedrückt, um einen Vor- bzw. Rücklauf im Video durchzuführen.
	- Drehen Sie das **Navigationsrad**, um die Lautstärke zu regulieren.

### Videooptionen

Drücken Sie während der Videowiedergabe die **Untermenütaste**, um die **Videooptionen** einzustellen.

Hinzufügen eines Lesezeichens zu einem Video

1. Wählen Sie **Zu Lesezeichen hinzufügen**.

Bewerten eines Videos

- 1. Wählen Sie **Video bewerten**.
- 2. Wählen Sie die gewünschte Bewertung mit dem Navigationsrad aus.
- 3. Drücken Sie die **Auswahltaste**, um die Bewertung zu speichern.

#### Wiedergeben eines Videos ab Lesezeichen

- 1. Wählen Sie **Videolesezeichen**.
- 2. Markieren Sie das gewünschte Lesezeichen mit dem Navigationsrad und drücken Sie anschließend die **Auswahltaste**, um das Video wiederzugeben.

#### Einstellen der Videohelligkeit

- 1. Wählen Sie **Videohelligkeit**.
- 2. Drehen Sie das Navigationsrad im Uhrzeigersinn bzw. gegen den Uhrzeigersinn, um die Helligkeit zu erhöhen bzw. zu verringern.
- 3. Drücken Sie zur Bestätigung die **Auswahltaste**.

#### Löschen von Videos

- 1. Wählen Sie **Video löschen**.
- 2. Wählen Sie zur Bestätigung **Ja**.

# <span id="page-29-0"></span>Anzeigen von Fotos und Videos

Der Fotobrowser zeigt Fotos über die verschiedenen **Menüoptionen** sowie Diashows (mit Musik) an, die mit dem Sansa Media Converter konvertiert und auf Ihren Player übertragen worden sind. Sie können die Bilder einer Diashow in zufälliger Reihenfolge wiedergeben, die Diashow wiederholen und die Anzeigedauer der einzelnen Bilder bestimmen.

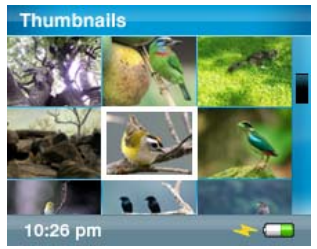

- 1. Wählen Sie im Hauptmenü **Fotos**.
- 2. Wählen Sie **Fotos A-Z**.
- 3. Wählen Sie mit dem **Navigationsrad** das Foto oder Fotoalbum aus, das Sie anzeigen möchten.
- 4. Drücken Sie die Taste **>>|** oder **|<<**, um das nächste Foto anzuzeigen bzw. um zum vorherigen Foto zurückzukehren.

So zeigen Sie eine Diashow mit allen Fotos an:

- 1. Wählen Sie im Hauptmenü **Fotos A-Z**.
- 2. Wählen Sie mit dem **Navigationsrad** das Foto aus, das Sie anzeigen möchten.
- 3. Drücken Sie die **Wiedergabetaste**, um die Diashow zu starten.
- 4. Drücken Sie die Taste **>||**, um die Diashow anzuhalten bzw. fortzusetzen.
- 5. Halten Sie die **Auswahltaste** gedrückt, um das angezeigte Foto der Go-Liste Foto hinzuzufügen.
- 6. Wenn die Diashow mit Musik unterlegt wird, können Sie den Lautstärkepegel mit dem **Navigationsrad** einstellen.
- 7. Die folgenden Optionen stehen während der Wiedergabe von Diashows zur Verfügung, wenn Sie auf die Taste **Untermenü** drücken.

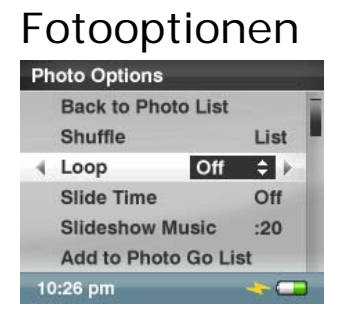

Wiedergeben von Fotos in zufälliger Reihenfolge

- 1. Wählen Sie **Zufallswiedergabe**.
- 2. Aktivieren bzw. deaktivieren Sie die Zufallswiedergabe mit dem Navigationsrad.
- 3. Drücken Sie zur Bestätigung die **Auswahltaste**.

Wiedergeben einer Diashow als Loop

- 1. Wählen Sie **Loop**.
- 2. Aktivieren bzw. deaktivieren Sie die Loopfunktion mit dem Navigationsrad.
- 3. Drücken Sie zur Bestätigung die **Auswahltaste**.

#### Angeben der Anzeigedauer der Dias

- 1. Wählen Sie **Diashow-Zeit**.
- 2. Wählen Sie mit dem Navigationsrad die gewünschte Länge (von 2 Sekunden bis zu 30 Sekunden) aus.
- 3. Drücken Sie die **mittlere** Taste.

#### Auswählen der Diashow-Musik

- 1. Wählen Sie **Diashow-Musik**.
- 2. Wählen Sie **Aktueller Titel** (wenn gerade ein Titel wiedergegeben wird) oder **Go-Liste Musik** (um Musik aus der Go-Liste wiederzugeben) und drücken Sie anschließend die **mittlere** Taste.

Hinzufügen von Fotos zur Go-Liste

1. Wählen Sie die Option **Foto zur Go-Liste hinzufügen**.

#### Entfernen von Fotos aus der Go-Liste

Die Option **Foto aus Go-Liste entfernen** ist nur verfügbar, wenn das aktuelle Foto zuvor der Go-Liste hinzugefügt worden ist.

1. Wählen Sie die Option **Foto aus Go-Liste entfernen**.

Löschen von Fotos

- 1. Wählen Sie **Foto löschen**.
- 2. Wählen Sie zur Bestätigung **Ja**.

# 16

<span id="page-31-0"></span>*Dieses Kapitel enthält Anleitungen zur Verwendung des FM-Radios und zur Programmierung der Sendervoreinstellungen auf dem Sansa® FuzeTM Medienplayer.* 

# FM-Radio (falls verfügbar)

Der Sansa-Player verfügt über ein integriertes FM-Radio, mit dem Sie aktuelle Sendungen von FM-Sendern hören können. Beachten Sie bitte, dass die FM-Radiofunktion in Ihrer Region möglicherweise nicht verfügbar ist.

# FM-Radio

- 1. Wählen Sie im Hauptmenü die Option **FM-Radio**.
- 2. Ein Menü mit den Radiofrequenzen wird angezeigt. Drücken Sie die Taste **|<<** oder **>>|**, um die gewünschte Frequenz zu suchen und genau einzustellen.
- 3. Halten Sie für eine Schnellsuche die Taste **|<<** oder **>>|** gedrückt.
- 4. Stellen Sie den Lautstärkepegel mit dem **Navigationsrad** ein.

## Programmieren der FM-Voreinstellungen

Es können bis zu 30 Sender als Voreinstellung gespeichert werden.

- 1. Wählen Sie im Hauptmenü die Option **FM-Radio**.
- 2. Drücken Sie die Taste **|<<** oder **>>|**, um die gewünschte Frequenz zu suchen.
- 3. Drücken Sie während der Radiowiedergabe die **Untermenütaste**.
- 4. Wählen Sie die Option **Voreinstellung hinzufügen**, um die aktuelle Frequenz als Voreinstellung zu speichern. Die Option **Voreinstellung hinzufügen** ist nur verfügbar, wenn die Frequenz noch nicht als Voreinstellung hinzugefügt worden ist.

## <span id="page-32-0"></span>Radiooptionen

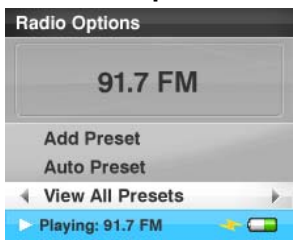

Drücken Sie während der Radiowiedergabe die **Untermenütaste**, um die Radiooptionen aufzurufen.

- Wählen Sie die Option **Voreinstellung hinzufügen**, um die aktuelle Frequenz als Voreinstellung zu speichern. Die Option **Voreinstellung hinzufügen** ist nur verfügbar, wenn die Frequenz noch nicht als Voreinstellung hinzugefügt worden ist.
- Wählen Sie **Autom. Voreinstellung**, damit der Sansa-Player automatisch nach allen empfangbaren FM-Radiosendern sucht und sie als Voreinstellung speichert.
- Wählen Sie die Option **Alle Voreinstellungen anzeigen**, um alle gespeicherten Frequenzen anzuzeigen.
- Wählen Sie die Option **Voreinstellung löschen**, um die aktuelle Frequenz aus den Voreinstellungen zu löschen. Die Option **Voreinstellung löschen** ist nur verfügbar, wenn die Frequenz als Voreinstellung hinzugefügt worden ist.
- Wählen Sie **Aufnahme**, um den Aufnahmebildschirm aufzurufen:
	- Wählen Sie **Jetzt aufnehmen**, um den eingestellten Sender aufzunehmen.
	- Wählen Sie **Aufnahme wiedergeben**, um die Wiedergabeliste aufzurufen und eine Aufnahme für die Wiedergabe auszuwählen.
	- Wählen Sie **Aufnahme löschen**, um eine Aufnahme von der Wiedergabeliste zu löschen.

So stellen Sie die FM-Region und den FM-Modus ein:

- 1. Drücken Sie die **Menütaste**, um zum Hauptmenü zurückzukehren.
- 2. Wählen Sie **Einstellungen**.
- 3. Wählen Sie **Radiooptionen**.
- 4. So ändern Sie die FM-Region:
	- a. Wählen Sie die Option **FM-Region**.
	- b. Wählen Sie die gewünschte Region mit dem **Navigationsrad** aus: **USA** oder **Welt**.
- 5. So ändern Sie den FM-Modus:
	- a. Wählen Sie die Option **FM-Modus**.
	- b. Wählen Sie den gewünschten Modus mit dem **Navigationsrad** aus: **Mono**  oder **Stereo**.

# $\blacktriangleright$  /

<span id="page-33-0"></span>*Dieses Kapitel enthält Anleitungen für die Verwendung des integrierten Mikrofons des Sansa® FuzeTM Medienplayers für Sprachaufnahmen.* 

# Aufnehmen

# Sprachaufnahmen

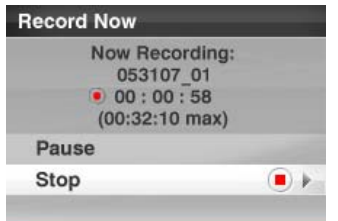

Der Sansa Fuze Medienplayer verfügt über eine integriertes Mikrofon, mit dem Sie beispielsweise Ihre eigene Stimme, ein Interview oder eine Rede aufnehmen können.

- 1. Wählen Sie im Hauptmenü **Sprache**.
- 2. Wählen Sie **Jetzt aufnehmen**.
- 3. Drücken Sie die Taste **Pause**, um die Aufnahme zu unterbrechen.
- 4. Drücken Sie die Taste **Stopp**, um die Aufnahme zu stoppen.
- 5. Wählen Sie **Ja**, um die Aufnahme zu speichern.

#### **HINWEIS: Nur für Heim- und Privatgebrauch**

Dieses Produkt ist für die Aufnahme und Wiedergabe von Dateien für Ihren eigenen Heim- und Privatgebrauch gedacht. Kopieren und kommerzielle Nutzung von urheberrechtlich geschütztem Material ohne die Genehmigung des Copyright-Inhabers sind u. U. gesetzlich verboten. Der Anwender ist für eine Nutzung des Medienplayers unter Einhaltung aller Urheberrechte und geltenden Rechte zum Schutz geistigen Eigentums verantwortlich.

# 8

<span id="page-34-0"></span>*Dieses Kapitel enthält Anleitungen für das Löschen von Musik, Fotos, Videos und Aufnahmen vom Sansa® FuzeTM Medienplayer.* 

# Löschen von Inhalten

Inhalte können mit zwei verschiedenen Methoden vom Sansa Player gelöscht werden. Sie können Dateien direkt vom Player löschen oder den Computer dafür verwenden.

So löschen Sie Dateien direkt vom Sansa-Player:

- 1. Drücken Sie im Wiedergabemodus die **Untermenütaste**.
- 2. Wählen Sie die Option **Löschen**.

So löschen Sie Musikdateien vom Computer aus:

- 1. Schließen Sie den Sansa an den Computer an.
- 2. Wählen Sie nach der Verbindungsherstellung die Option **Gerät zum Anzeigen der Dateien öffnen**, um die Dateien im Windows Explorer anzuzeigen.
- 3. Gehen Sie zu dem Ordner, in dem sich die Dateien befinden.

.<br>HINMEIS: Musikdateien werden im Ordner MUSIK gespeichert. Dateie

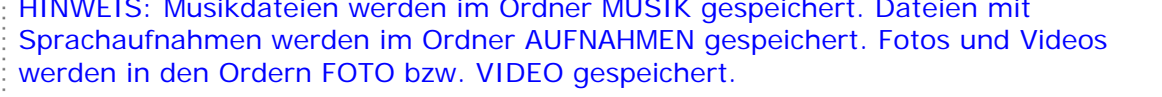

4. Markieren und löschen Sie die gewünschten Dateien.

# **9**

<span id="page-35-0"></span>*Dieses Kapitel enthält Anleitungen für die Anpassung der Einstellungen des Sansa® FuzeTM Medienplayers.* 

# Einstellungen

Sie können die Einstellungen des Players unter **Systemeinstellungen** anpassen.

- 1. Wählen Sie im Hauptmenü **Einstellungen**.
- 2. Wählen Sie **Systemeinstellungen**.

# Hintergrundeinstellungen

In den Hintergrundeinstellungen können Sie die Hintergrundfarbe ändern.

- 1. Wählen Sie **Farbe**.
- 2. Markieren Sie die gewünschte Farbe mit dem Navigationsrad und drücken Sie anschließend die **Auswahltaste**.

# Anzeigen des Albumcovers in Listen

Bei aktivierter Funktion werden die einzelnen Cover der Alben bzw. der Hörbücher und die Fotos als Miniaturansicht angezeigt, wenn Sie die Elemente der Liste durchlaufen.

- 1. Wählen Sie **Anzeigen des Albumcovers in Listen**.
- 2. Wechseln Sie mit dem Navigationsrad zwischen "Ein" (aktivieren) und "Aus" (deaktivieren) hin und her.
- 3. Drücken Sie zur Bestätigung die **Auswahltaste**.

# Hintergrundbeleuchtung

 Bleibt der Player für eine bestimmte Anzahl von Sekunden untätig, löst er den Zeitgeber aus und schaltet die Hintergrundbeleuchtung automatisch aus. Durch Drücken einer beliebigen Taste können Sie die Hintergrundbeleuchtung wieder aktivieren. Eine länger anhaltende Hintergrundbeleuchtung verbraucht natürlich mehr Akkuenergie.

- 1. Wählen Sie **Hintergrundbeleuchtung**.
- 2. Stellen Sie mit dem **Navigationsrad** die gewünschte Dauer der Hintergrundbeleuchtung ein (von 5 Sekunden bis 1 Stunde).
- 3. Drücken Sie zur Bestätigung die **Auswahltaste**.

# <span id="page-36-0"></span>Energiesparmodus

Unter der Option **Energiesparmodus** können Sie einstellen, dass sich der Player automatisch ausschaltet, wenn die Musik angehalten wird oder der Player untätig ist.

- 1. Wählen Sie die Option **Energiesparmodus**.
- 2. Stellen Sie mit dem Navigationsrad die gewünschte Zeitspanne ein (von Aus bis zu 120 Minuten).
- 3. Drücken Sie zur Bestätigung die **Auswahltaste**.

## Ruhemodus

Unter der Option **Ruhemodus** können Sie einstellen, dass sich der Player automatisch in den Ruhemodus schaltet, wenn die Musik angehalten wird oder der Player untätig ist.

- 1. Wählen Sie **Ruhemodus**.
- 2. Stellen Sie mit dem Navigationsrad die gewünschte Zeitspanne ein (von Aus bis zu 120 Minuten).
- 3. Drücken Sie zur Bestätigung die **Auswahltaste**.

# Sprache

- 1. Wählen Sie **Sprache**.
- 2. Wählen Sie die gewünschte Sprache mit dem Navigationsrad aus.
- 3. Drücken Sie zur Bestätigung die **Auswahltaste**.

# Datum & Zeit

- 1. Wählen Sie **Datum & Zeit**.
- 2. Markieren Sie mit dem Navigationsrad die gewünschte Einstellung **Monat**, **Datum**, **Jahr**, **Stunde**, **Minute** oder **Uhrzeit** – und drücken Sie anschließend die **Auswahltaste**.
- 3. Passen Sie mit dem Navigationsrad die gewählte Einstellung an und drücken Sie anschließend die **Auswahltaste**.
- 4. Wiederholen Sie die Schritte 2 und 3 für alle Einstellungen, die Sie anpassen möchten.

# Helligkeit

- 1. Wählen Sie **Helligkeit**.
- 2. Stellen Sie die gewünschte Helligkeitsstufe mit dem Navigationsrad ein.
- 3. Drücken Sie die **Auswahltaste**, um die Änderungen anzuwenden.

## Lautstärke

- 1. Wählen Sie **Lautstärke**.
- 2. Wählen Sie mit dem Navigationsrad die Einstellung **Normal** oder **Hoch** aus.

# <span id="page-37-0"></span>Auf Werkseinstellungen zurücksetzen

Mit dieser Option wird der Player auf die ursprünglichen Werkseinstellungen zurückgesetzt.

- 1. Wählen Sie **Auf Werkseinstellungen zurücksetzen**.
- 2. Wählen Sie mit dem Navigationsrad **Ja** aus und drücken Sie anschließend die **Auswahltaste**.

## Info

Diese Option zeigt Informationen zum Sansa Fuze Medienplayer wie Firmware-Version, verfügbarer/freier Speicherplatz, Anzahl der geladenen Titel und den Akkustatus an.

# USB-Modus

Mit dem USB-Modus ist festgelegt, wie Ihr Player mit dem Computer kommuniziert. Standardmäßig ist die Option **Automatische Erkennung** ausgewählt. Sie können aber auch auswählen, dass immer eine Verbindung im MTP-Modus (Media Transfer Protocol) oder MSC-Modus (Mass Storage Class) hergestellt wird. Windows kann mit dem MTP- oder MSC-Modus verwendet werden, Mac OS funktioniert jedoch nur mit dem MSC-Modus. Wenn Sie den USB-Modus mit der Option **Automatische Erkennung** festlegen, achten Sie darauf, dass der Windows Media Player Version 10 oder höher ausgeführt wird.

- 1. Wählen Sie die Option **USB-Modus**.
- 2. Wählen Sie mit dem Navigationsrad die Einstellung **Autom. Erkennung**, **MTP** oder **MSC** aus.

# Formatieren

WARNUNG: Durch Formatieren des Players werden alle darauf gespeicherten Inhalte GELÖSCHT.

- 1. Navigieren Sie zur Option **Formatieren** und wählen Sie sie aus.
- 2. Wählen Sie **Ja**, um den internen Speicher neu zu formatieren, oder **Abbrechen**, um den Vorgang abzubrechen.

# Drücken und Halten

Legen Sie fest, ob durch Drücken und Halten der Auswahltaste während der Wiedergabe ein Lied zur Go-Liste hinzugefügt wird oder Sie einen Titel bewerten können. (Beachten Sie, dass keine dieser Funktion während der Wiedergabe einer slotRadio™-Karte möglich ist.)

- 1. Wählen Sie **Drücken und Halten**.
- 2. Wählen Sie mit dem Navigationsrad die Option **Titel zur Go-Liste hinzufügen** oder **Titel bewerten** aus.

# $\blacktriangleright$  11

<span id="page-38-0"></span>*Dieses Kapitel enthält Tipps und Hinweise zur Fehlerbehebung für den Sansa® FuzeTM Medienplayer.*

# Tipps und Fehlerbehebung

Warum wird mein Sansa*®* Fuze Medienplayer nicht aufgeladen oder nicht erkannt, wenn ich ihn an den Computer anschließe?

Überprüfen Sie, dass Sie den Windows Media Player Version 10 oder höher verwenden, setzen Sie den Player auf die Werkseinstellungen zurück und versuchen Sie es erneut.

# Wie ziehe ich Musikdateien auf meinen Sansa Fuze Medienplayer?

Alle Musikdateien im WMA- oder MP3-Format können in den Musikordner gezogen werden.

### Welche Bitraten unterstützt der Sansa Fuze Medienplayer?

Der Sansa Fuze™ Medienplayer unterstützt Bitraten von 32 bis 320 KBit/s für MP3- und 32 bis 256 KBit/s für WMA-Dateien.

### Wie formatiere ich meinen Sansa Fuze Medienplayer?

Sie können dafür auf dem Gerät den Befehl Formatieren unter Einstellungen > **Formatieren** oder den Computer verwenden.

### Warum sollte ich die Firmware aktualisieren?

Sie sollten den Player immer auf die neueste Firmware-Version aktualisieren, damit der Player ordnungsgemäß funktioniert und über die neuesten Funktionen verfügt. Laden Sie dazu den Sansa Updater von der Sansa Support-Website herunter.

#### Wie übertrage ich Videos und Fotos auf meinen Sansa Fuze Medienplayer?

Sie müssen den Sansa Media Converter installieren (erhältlich als [Download](http://mp3support.sandisk.com/sansa/SMC/)). Mit dem Sansa Media Converter können Sie Fotos und Videos in die mit dem Sansa-Player kompatiblen Formate konvertieren und sie anschließend auf den Player übertragen. Informationen zu den unterstützten Dateiformaten finden Sie in der Software des Sansa Media Converter.

## Welche Musikdateiformate unterstützt der Sansa Fuze?

Der Sansa Fuze Medienplayer unterstützt die Formate MP3, WAV, WMA, Secure WMA, FLAC, Ogg-Vorbis und Audible.

#### Einige meiner Musikdateien sind zwar auf meinem Player gespeichert, lassen sich jedoch nicht abspielen. Wenn ich sie auswähle, fängt ein anderer Titel zu spielen an. Wo liegt das Problem?

Möglicherweise haben Sie nicht die Rechte erworben, die für eine Wiedergabe der betreffenden Titel auf einem zusätzlichen Gerät erforderlich sind. Um dies zu testen, versuchen Sie einen Titel wiederzugeben, den Sie von einer älteren CD kopiert und in das MP3-Format konvertiert haben. Wenn Sie im Gegensatz zum ursprünglichen Titel diesen Titel problemlos wiedergeben können, bedeutet dies, dass Sie die Rechte für die Wiedergabe des Titels erwerben müssen.

#### Ist der Player kompatibel mit Podcasts?

Solange die Podcasts im WMA- oder MP3-Format sind und eine geeignete Bitrate verwenden (32 bis 320 KBit/s), sollte der Player in der Lage sein, sie wiederzugeben. Alle MP3-Dateien, deren Genre im ID3-Tag als Podcast angegeben wird, werden unter Podcasts angezeigt. Alle im Ordner **Podcasts** gespeicherten MP3-Dateien werden unabhängig von ihrer Genre-Einstellung im Untermenü **Podcasts** angezeigt.

#### Warum kann mein Player einen Interpreten bzw. ein Album nicht identifizieren?

Dies ist normalerweise der Fall, wenn die ID3-Tags oder die WMA-Metadaten fehlen. Klicken Sie im Computer mit der rechten Maustaste auf den Titel und wählen Sie **Eigenschaften**. Klicken Sie auf die Registerkarte **Dateiinfo** und anschließend auf **Erweitert**. Jetzt können Sie die benötigten Informationen zu Interpreten, Album, Titel, Titelnummer, Genre und Jahr eingeben.

#### Kann der Sansa Fuze Medienplayer microSDHC-Karten (High Capacity) lesen?

Ja, der Sansa Fuze<sup>™</sup> Medienplayer kann sowohl microSD- als auch microSDHC-Karten lesen und beschreiben.

#### Wie setze ich den Sansa Fuze Medienplayer zurück?

Um den Sansa Fuze™ Medienplayer zurückzusetzen, schieben Sie den Ein-/Ausschalter nach oben und halten ihn etwa 15 Sekunden lang in dieser Position.

### Warum spielt mein Sansa® Fuze Medienplayer keine Musik ab?

Überprüfen Sie, ob der Audiodateityp unterstützt wird. Wenn es sich um einen unterstützten Dateityp handelt, stellen Sie sicher, dass die Datei nicht beschädigt und ihre Lizenz noch nicht abgelaufen ist.

#### Wie setze ich ein Lesezeichen für ein Hörbuch?

Mit dem Sansa Fuze Medienplayer können Sie keine Lesezeichen für Hörbuchdateien setzen. Verwenden Sie für Audible-Hörbücher den Kapitelmodus, um Kapitel vom Buch zu überspringen und zu wechseln. Mit der Funktion **Fortsetzen** können Benutzer die Wiedergabe anhalten und an derselben Stelle wieder fortsetzen. Darüber hinaus können Benutzer den Player während der Wiedergabe der Hörbuchdatei ausschalten. Beim Einschalten setzt der Player die Wiedergabe an dieser Stelle fort.

# 11

<span id="page-40-0"></span>*Dieses Kapitel enthält Informationen zur Wartung und zum Support des Sansa® FuzeTM Medienplayers.* 

# Weiterführende Informationen, Wartung und Garantie

# Technischer Support

Bevor Sie sich an den technischen Support wenden, sollten Sie den Abschnitt **[Tipps &](#page-38-0)  [Fehlerbehebung](#page-38-0)** durchlesen. Möglicherweise finden Sie dort bereits eine Antwort auf Ihre Frage.

Wenn Sie Fragen zur Verwendung oder zu Funktionen Ihres Sansa Players oder anderen SanDisk-Produkten haben, rufen Sie unsere Wissensdatenbank unter [kb.sandisk.com](http://kb.sandisk.com/) auf.

Sie können sich auch telefonisch an das technische Supportzentrum von SanDisk wenden. Telefonnummer für die **USA**: 1-866-SanDisk (1-866-726-3475). Telefonnummern für Ihr Land finden Sie unter [www.sandisk.com/support.](http://www.sandisk.com/support) Teilen Sie uns bitte bei einem Anruf beim technischen Support so viele Informationen wie möglich von der Verpackung des Players mit. Auf diese Weise können wir Ihnen schneller helfen.

# Beschränkte Garantie von SanDisk

SanDisk garantiert, dass dieses Produkt bei normalem Gebrauch frei von Materialfehlern in Design und Herstellung ist und im Wesentlichen den veröffentlichten technischen Daten entspricht. Diese Garantie unterliegt den im Folgenden genannten Bedingungen. Diese Garantie gilt für den ursprünglichen Endbenutzer, der dieses Produkt von SanDisk oder einem Vertragshändler erworben hat, und ist nicht auf Dritte übertragbar. Unter Umständen muss ein Kaufbeleg vorgelegt werden. SanDisk übernimmt keine Verantwortung für Fehler oder Defekte, die von einem Produkt oder einer Komponenten eines Drittanbieters verursacht werden, selbst wenn dieses Produkt oder diese Komponente für die Verwendung mit dem SanDisk Produkt offiziell zugelassen worden ist. Diese Garantie gilt nicht für mit diesem Produkt gelieferte Software von Drittanbietern, und Sie sind allein verantwortlich für alle Wartung oder Reparaturen derartiger Software. Diese Garantie ist ungültig, wenn dieses Produkt nicht den Bedienungsanleitungen entsprechend verwendet oder durch unsachgemäße Installation, Missbrauch, nicht genehmigte Reparatur, Änderungen oder Unfall beschädigt wird.

<span id="page-41-0"></span>Um Garantieansprüche geltend zu machen, wenden Sie sich telefonisch (1-866-SanDisk) oder per E-Mail an SanDisk: [support@SanDisk.com.](mailto:support@SanDisk.com) Das Produkt muss den Anweisungen von SanDisk entsprechend in einer manipulationssicheren Verpackung unter Vorauszahlung der Versandkosten bei SanDisk eingeschickt werden. Dabei ist eine Versandmethode zu wählen, bei der Sie eine Tracking-Nummer erhalten, die Sie eventuell SanDisk angeben müssen. SanDisk wird nach eigenem Ermessen das Produkt reparieren oder mit einem neuen oder generalüberholten Produkt gleicher oder besserer Kapazität und Funktionalität ersetzen oder den Kaufpreis zurückerstatten. Die für das Ersatzprodukt geltende Garantie entspricht dabei der auf dem Originalprodukt verbleibenden Garantiezeit. DIESE GARANTIE STELLT DIE GESAMTE HAFTUNG VON SANDISK UND IHREN EINZIGEN RECHTSANSPRUCH UNTER DEN BESTIMMUNGEN DIESER GARANTIE DAR.

SanDisk übernimmt ungeachtet der Ursache keine Garantie und keinerlei Haftung für verloren gegangene Daten oder Informationen, die auf einem Produkt – einschließlich auf einem an SanDisk zurückgeschickten Produkt – gespeichert waren. Die Garantie von SanDisk erstreckt sich nicht auf einen fehlerlosen Betrieb der SanDisk Produkte. SanDisk Produkte sollten nicht in lebenserhaltenden Systemen oder anderen Anwendungen verwendet werden, bei denen ein Ausfall zu Verletzungen oder zum Tod führen könnte. Diese Garantie räumt Ihnen spezielle Rechte ein, wobei Ihnen je nach Rechtssystem möglicherweise weitere Rechte zustehen.

DIE OBIGEN ANGABEN STELLEN DIE GARANTIEVERPFLICHTUNGEN VON SANDISK IN VOLLEM UMFANG DAR. SANDISK LEHNT ALLE ANDEREN AUSDRÜCKLICHEN ODER STILLSCHWEIGENDEN GARANTIEN IM GESETZLICH ZULÄSSIGEN UMFANG AB. DIE STILLSCHWEIGENDEN GARANTIEN DER MARKTGÄNGIGEN QUALITÄT UND EIGNUNG FÜR EINEN BESTIMMTEN ZWECK SIND AUF DIE DAUER DER AUSDRÜCKLICHEN GARANTIE BESCHRÄNKT. IN EINIGEN RECHTSSYSTEMEN SIND ZEITLICHE BESCHRÄNKUNGEN STILLSCHWEIGENDER GARANTIEN NICHT ZULÄSSIG. DESHALB TRIFFT DIE OBIGE BESCHRÄNKUNG MÖGLICHERWEISE NICHT AUF SIE ZU. IN KEINEM FALL UND UNTER KEINEN UMSTÄNDEN ÜBERNIMMT SANDISK ODER EIN VERBUNDENES UNTERNEHMEN ODER EIN TOCHTERUNTERNEHMEN DIE HAFTUNG FÜR DIREKTE, INDIREKTE ODER FOLGESCHÄDEN, FINANZIELLE EINBUSSEN ODER VERLUSTE VON DATEN ODER BILDERN, SELBST WENN SANDISK AUF DIE MÖGLICHKEIT EINES DERARTIGEN SCHADENS ODER VERLUSTS HINGEWIESEN WORDEN IST. IN EINIGEN RECHTSSYSTEMEN SIND AUSSCHLÜSSE ODER BESCHRÄNKUNGEN BEI BEILÄUFIGEN ODER FOLGESCHÄDEN NICHT ZULÄSSIG. DESHALB TRIFFT DIE OBIGE BESCHRÄNKUNG BZW. DER OBIGE AUSSCHLUSS MÖGLICHERWEISE NICHT AUF SIE ZU. IN KEINEM FALL ÜBERSTEIGT DIE HAFTUNG VON SANDISK DEN VON IHNEN FÜR DAS PRODUKT GEZAHLTEN GELDBETRAG.

## SANDISK CORPORATION

## Endbenutzer-Lizenzvertrag

DAS HERUNTERLADEN, INSTALLIEREN UND VERWENDEN DER SOFTWARE SOLLLTE ERST ERFOLGEN, WENN SIE DIE BEDINGUNGEN DIESES ENDBENUTZER-LIZENZVERTRAGS ("VERTRAG") SORGFÄLTIG DURCHGELESEN HABEN. DURCH DAS HERUNTERLADEN, VERWENDEN ODER INSTALLIEREN DER SOFTWARE ERKLÄREN SIE SICH MIT ALLEN BEDINGUNGEN DIESES VERTRAGS EINVERSTANDEN. SOLLTEN SIE NICHT MIT ALLEN BEDINGUNGEN EINVERSTANDEN SEIN, LADEN SIE DIE SOFTWARE NICHT HERUNTER, INSTALLIEREN ODER VERWENDEN SIE, SONDERN GEBEN SIE SIE GEGEBENENFALLS GEGEN RÜCKERSTATTUNG DES KAUFPREISES AN DEN KAUFORT ZURÜCK. WENN DIE SOFTWARE BEI DER ERWORBENEN HARDWARE INBEGRIFFEN IST, MÜSSEN SIE DAS GESAMTE HARDWARE/SOFTWARE-PAKET ZURÜCKGEBEN, UM EINE RÜCKERSTATTUNG DES

#### KAUFPREISES ZU ERHALTEN. FALLS SIE AUF ELEKTRONISCHE WEISE AUF DIE SOFTWARE ZUGREIFEN, KLICKEN SIE AUF "ABLEHNEN", UM DEN DOWNLOAD ZU STOPPEN.

Die Firmware, Computerprogramme, Gerätetreiber, Daten oder Informationen ("Software") werden allen Personen, die diese Software herunterladen, verwenden oder installieren ("Sie", "Ihnen" oder "Ihre") unter den Bedingungen dieses Vertrags zwischen Ihnen und der SanDisk Corporation ("SanDisk", "wir" oder "uns") zur Verfügung gestellt und unterliegen möglicherweise weiteren Bedingungen einer zwischen Ihnen und den Drittlizenzgebern von SanDisk ("Lizenzgeber") bestehenden Vereinbarung. Die Software ist im Besitz von SanDisk oder den Lizenzgebern des Unternehmens. Die Software ist durch Urheberrechtsgesetze und internationale Copyright-Abkommen sowie Gesetze und Abkommen zum Schutz geistigen Eigentums geschützt.

1. Software-Lizenz. Unter den hier aufgeführten Bedingungen gewährt Ihnen SanDisk im Rahmen von SanDisks Rechten an geistigem Eigentum eine beschränkte, nichtausschließliche, nicht weiterlizenzierbare, nur unter Einhaltung dieser Bedingungen übertragbare, gebührenfreie Lizenz dafür, die Software in ausführbarer Form allein für Ihren Privatgebrauch zusammen mit einem SanDisk Produkt und jeweils nur auf einem einzigen Computer bzw. anderen Hardware-Gerät zu verwenden ("Lizenz"). Die Software gilt als "verwendet", wenn sie entweder heruntergeladen, kopiert, in den RAM-Speicher geladen oder auf der Festplatte oder einem anderen permanenten Speicher eines Computers oder eines anderen Hardware-Gerätes gespeichert wird.

2. Einschränkungen. SanDisk und die Lizenzgeber des Unternehmens bleiben im Besitz aller Rechte an der Software, die Ihnen nicht ausdrücklich gewährt werden. Es ist Ihnen nicht gestattet, die Software zu ändern, anzupassen, zu übersetzen oder davon andere Werke (neue Versionen) abzuleiten. Unter diesem Vertrag wird kein Quellcode zur Verfügung gestellt. Es ist Ihnen nicht gestattet, die Software zurückzuentwickeln, zu disassemblieren, zu dekompilieren, zu vermieten oder zu belasten oder den Quellcode der Software nachzuerstellen oder herauszufinden. Es ist Ihnen nicht gestattet, die Software in ein anderes Software-Produkt oder Gerät zu integrieren oder damit zu kombinieren. Die Software enthält firmeneigene und vertrauliche Informationen von SanDisk und den Lizenzgebern des Unternehmens, zu deren Geheimhaltung gegenüber Dritten Sie sich verpflichten. Alle genehmigten Kopien der Software, die Sie anfertigen oder verteilen, müssen unverändert sein, alle Eigentumshinweise der Originalsoftware und diesen Vertrag enthalten bzw. dieser Vertrag muss den Kopien beigefügt sein. Es ist Ihnen nicht gestattet, die Software zur Weiterlizenzierung oder Verteilung an einen Dritten oder Übertragung auf einen Dritten in ihre Komponenten zu zerlegen.

3. GARANTIEAUSSCHLUSS. IM GESETZLICH ZULÄSSIGEN UMFANG WIRD DIE SOFTWARE OHNE MÄNGELGEWÄHR UND IM RAHMEN DER VERFÜGBARKEIT OHNE GARANTIEN BEREITGESTELLT, UND WEDER SANDISK NOCH DIE LIZENZGEBER DES UNTERNEHMENS GEWÄHREN ZUGESTÄNDNISSE ODER GARANTIEN, WEDER AUF DER AUSDRÜCKLICHEN ODER STILLSCHWEIGENDEN GRUNDLAGE VON GESETZEN, REGELMÄSSIGEN VERHALTENSWEISEN NOCH HANDELSBRÄUCHEN, EINSCHLIESSLICH DER GEWÄHRLEISTUNG DER MARKTGÄNGIGEN QUALITÄT, EIGNUNG FÜR EINEN BESTIMMTEN ZWECK, STÖRUNGSFREIHEIT, NICHT-VERLETZUNG DER RECHTE AN GEISTIGEM EIGENTUM VON DRITTEN ODER ENTSPRECHENDER GARANTIEN UNTER DEN GESETZEN ALLER RECHTSSYSTEME. SIE ÜBERNEHMEN SÄMTLICHE RISIKEN BEZÜGLICH DER QUALITÄT UND LEISTUNG DER SOFTWARE. IM FALLE EINES DEFEKTS DER SOFTWARE SIND SIE UND NICHT SANDISK, DIE LIZENZGEBER ODER HÄNDLER DES UNTERNEHMENS FÜR DIE GESAMTKOSTEN EINER ERFORDERLICHEN WARTUNG, REPARATUR ODER FEHLERBEHEBUNG VERANTWORTLICH

4. HAFTUNGSBESCHRÄNKUNG. IM GESETZLICH ZULÄSSIGEN UMFANG LEHNEN SANDISK UND DIE LIZENZGEBER DES UNTERNEHMENS BZW. DEREN DIREKTOREN, MANAGER, MITARBEITER, BERATER, LIZENZGEBER, LIZENZNEHMER ODER VERBUNDENE PERSONEN DIE HAFTUNG FÜR INDIREKTE, ZUFÄLLIGE, BESONDERE, EXEMPLARISCHE SCHÄDEN ODER FOLGESCHÄDEN AB, DIE SICH AUS DEM HERUNTERLADEN, DER VERTEILUNG, DER VERWENDUNG ODER DEM BETRIEB BZW. DER BETRIEBSUNFÄHIGKEIT DER SOFTWARE ERGEBEN, SELBST WENN SANDISK AUF DIE MÖGLICHKEIT EINES DERARTIGEN SCHADENS HINGEWIESEN WORDEN IST. DIE OBIGEN HAFTUNGSBESCHRÄNKUNGEN GELTEN AUCH, WENN ALLE IN DIESEM VERTRAG BESTIMMTEN RECHTSMITTEL IHREN WESENTLICHEN ZWECK NICHT ERFÜLLEN KÖNNEN. IN KEINEM FALL ÜBERSTEIGT DIE HAFTUNG VON SANDISK ODER DEN LIZENZGEBERN DES UNTERNEHMENS IHNEN GEGENÜBER DEN VON IHNEN FÜR DIE VERWENDUNG DER SOFTWARE GEZAHLTEN GELDBETRAG.

5. Die Software wird mit "EINGESCHRÄNKTEN RECHTEN" bereitgestellt. Die Verwendung, Vervielfältigung oder Offenlegung durch US-Regierungsbehörden unterliegt den Einschränkungen gemäß FAR 52.227-14 und DFARS 252.227-7013 ff. Durch Verwendung der Software erkennen die US-Regierungsbehörden die Eigentumsrechte von SanDisk bezüglich der Software an. Lieferant bzw. Hersteller ist die SanDisk Corporation, 601 McCarthy Blvd. Milpitas, CA 95035, USA.

6. Übertragung. Bei einem Verkauf oder einer anderweitigen Übertragung des SanDisk Produkts, in das die Software als Ganzes integriert ist, an bzw. auf einen Dritten, ist es Ihnen gestattet, die Software als vollständig integrierte Komponente dieses Produkts zu übertragen, solange Sie dem Käufer bzw. Empfänger des Produkts gleichfalls diesen Vertrag übergeben. Zu diesem Zeitpunkt erlöschen alle Ihnen unter diesem Vertrag gewährten Rechte. Außer wie oben beschrieben ist es Ihnen nicht gestattet, diesen Vertrag teilweise oder als Ganzes auf einen Dritten zu übertragen, und jeglicher derartiger Versuch ist rechtsungültig.

7. Vertragsbeendigung. Wir behalten uns das Recht vor, bei einem Verstoß gegen diesen Vertrag bzw. diese Lizenz Ihrerseits diesen bzw. diese mit sofortiger Wirkung und ohne Benachrichtigung zu beenden. Nach Beendigung dieses Vertrags obliegt es Ihnen, sämtliche Kopien der Software zu vernichten oder zu zerstören.

8. Risikoreiche Aktivitäten. Die Software ist nicht fehlertolerant und ist nicht dafür gedacht, in gefährlichen Umgebungen eingesetzt zu werden, die einen fehlerlosen Betrieb erfordern, oder in einer anderen Anwendung, bei der ein Versagen der Software direkt den Tod, Verletzungen oder schwere Sachschäden zur Folge haben könnte ("risikoreiche Aktivitäten"). SANDISK UND DIE LIZENZGEBER DES UNTERNEHMENS LEHNEN JEGLICHE AUSDRÜCKLICHE ODER STILLSCHWEIGENDE GARANTIE DER EIGNUNG FÜR RISIKOREICHE AKTIVITÄTEN AB UND ÜBERNEHMEN FÜR AUS DERARTIGER VERWENDUNG HERVORGEHENDE HAFTANSPRÜCHE ODER SCHÄDEN KEINERLEI HAFTUNG.

Allgemeines. Dieser Vertrag stellt die vollständige Vereinbarung zwischen den Parteien bezüglich Ihrer Verwendung der Software dar. Sollte sich ein Teil dieses Vertrags als rechtsungültig und nicht durchsetzbar erweisen, beeinträchtigt dies in keinem Maße die Gültigkeit dieses Vertrags als Ganzes, der weiterhin in Kraft und entsprechend der darin enthaltenen Bedingungen durchsetzbar bleibt. Dieser Vertrag unterliegt den Gesetzen des US-Bundesstaates Kalifornien und den geltenden US-Bundesgesetzen und ist ungeachtet möglicher Rechtskollisionen diesen gemäß auszulegen. Das UN-Kaufrecht ist auf diesen Vertrag nicht anzuwenden. Bei allen Gerichtsprozessen oder -verfahren bezüglich dieses Vertrags gelten als Gerichtsstand die staatlichen bzw. bundesstaatlichen Gerichte von Santa Clara County, Kalifornien, und die Parteien erkennen hiermit die ausschließliche

Zuständigkeit dieser Gerichte an. Es ist Ihnen nicht gestattet, einen Teil der Software oder ein direkt darauf basierendes Produkt in einem Verstoß gegen die US-Exportbestimmungen oder die entsprechenden Nachfolgebestimmungen aus den Vereinigten Staaten zu entfernen oder in ein Land zu exportieren, außer nach Erhalt sämtlicher Lizenzen und Genehmigungen, die unter den geltenden Gesetzen und Bestimmungen erforderlich sind, darunter ohne Einschränkung die Gesetze und Bestimmungen des US-Handelsministeriums. Alle Verzichtserklärungen oder Ergänzungen zu diesem Vertrag gelten nur, wenn sie in Schriftform vorliegen und die Unterschriften eines Bevollmächtigten der einzelnen Parteien tragen. Sie erkennen an, dass die Lizenzgeber als Drittbegünstigte dieses Vertrags Ihre Einhaltung der Bedingungen dieses Vertrags durchsetzen können. Die Bedingungen der Abschnitte 2, 3, 4, 5, 6, 7, 8 und 9 bleiben auch nach Beendigung oder Ablauf dieses Vertrags in Kraft.